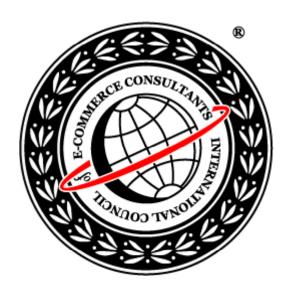

# Ethical Hacking and Countermeasures Version 6

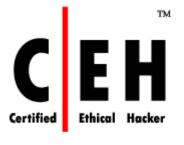

Module XXII

Linux Hacking

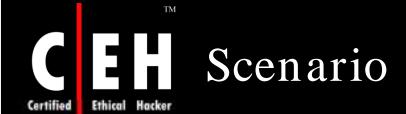

Bryan was a network administrator with top-shoppy.com, a small online shopping portal. He was an expert on Windows Platform but lacked in other OS. Due to strategy changes the portal was shifting from Windows to Linux systems, and because of time and human resource constraints Bryan was entrusted with the responsibility of installing Linux in their systems. While installing Linux, Bryan selected default options as he was not familiar with the kernel components of Linux. Within a week, the portal was hacked and their systems were taken off the Internet.

What went wrong?

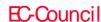

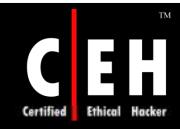

### News

PC World / Business Center / Operating Systems / Linux / Unix / News

## Attack Against Linux Apache Servers Intensifying

Ellen Messmer, Network World

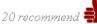

Tuesday, January 22, 2008 4:00 PM PST

A mass attack ongoing for the past month against <u>Linux Apache</u> Web <u>servers</u> has become increasingly successful because its break-in method makes use of an automated password and installation process, according to a <u>security</u> researcher monitoring its progress.

<u>Don Jackson</u>, senior security sesearcher at <u>SecureWorks</u>, says the attack, which was first thought to have compromised several hundred Web sites, has hit at least 10,000. He says the attack relies on making use of stolen passwords to Linux Apache servers by automating the installation process to force it to serve up attacks against vulnerabilities on <u>Windows</u> clients.

"The Web server ends up serving up vulnerabilities from 2006 related to Windows malware," Jackson says. "The whole attack is very mysterious. It's based on a botnet but it doesn't match the Russian and Chinese groups and may be Western Europe or North American."

The attack, which makes use of the well-known Rbot and Sdbot malware, targets at least nine software vulnerabilities associated with <u>QuickTime</u> exploits, <u>AOL</u> SuperBuddy and <u>Yahoo!</u> Messenger to try and compromise Windows-based desktops. <u>SecureWorks</u> says most antivirus vendors can detect the malware.

The ingenuity is that the attacker has managed to install code that modifies Apache memory to monitor requests and inject the script tag, script contents or the Rbot executable, according to SecureWorks. Some Linux Apache network managers are finding it hard to clean their servers of the attack code, he notes.

Source: http://www.pcworld.com/

Copyright © by EC-Council All Rights Reserved. Reproduction is Strictly Prohibited

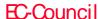

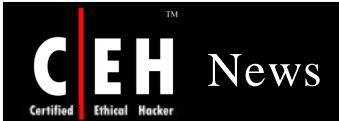

#### Excuse me sir: there's a rootkit in your master boot record

By Dan Goodin in San Francisco

Published Wednesday 9th January 2008 05:34 GMT

Security mavens have uncovered a new class of attacks that attach malware to the bowels of a hard drive, making it extremely hard to detect and even harder to remove.

The rootkit modifies a PC's master boot record (MBR), which is the first sector of a storage device and is used to help a PC locate an operating system to boot after it is turned on. The result: the rootkit is running even before Windows loads. There have been more than 5,000 infections in less than a month, researchers say.

"Master boot record rootkits are able to subvert the Windows kernel before it loads, which gives it a distinct stealth advantage over rootkits that load while Windows is running," said Matthew Richard, director of the rapid response team for iDefense, a security provider owned by VeriSign. "It gives it a great stealth mechanism that allows it to persist even after removal." Such rootkits can even survive reinstallation of the operating system, he said.

Because the rootkit lurks deep within the hard drive, well below the operating system, most antivirus programs don't detect the malware. Symantec's antivirus program is an exception, however. It labels the pest Trojan.Mebroot, according to Javier Santoyo, a senior manager for emerging technologies at Symantec.

Source: http://www.channelregister.co.uk/

Copyright © by E-Council All Rights Reserved. Reproduction is Strictly Prohibited

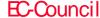

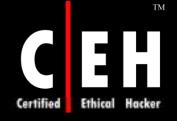

## Module Objective

#### This module will familiarize you with:

- Linux
- Basic Commands in Linux
- Linux File Structure
- Compiling Programs in Linux
- Linux Security
- Iinux Vulnerabilities
- Linux IP chains
- Linux Rootkits
- Rootkit Countermeasures
- Linux Intrusion Detection systems
- Tools in Linux
- Linux Security Countermeasures

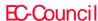

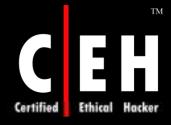

### Module Flow

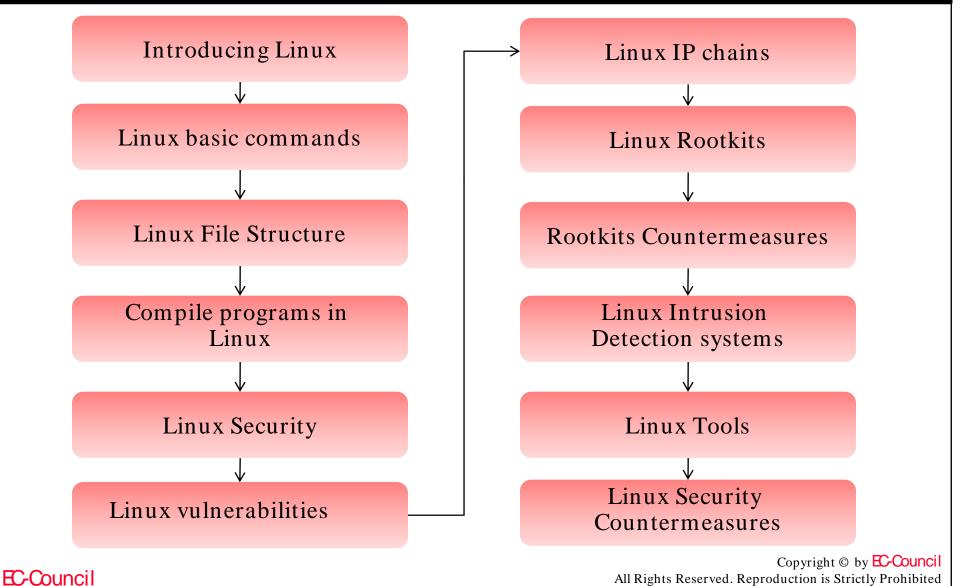

Majority of servers around the globe are running on Linux/Unix-like platforms

Linux is easy to get and easy on the wallet

There are many types of Linux-Distributions/Distros/ Flavors, such as Red Hat, Mandrake, Yellow Dog, Debian, and so on

Source code is available in Linux

Linux is easy to modify

It is easy to develop a program on Linux

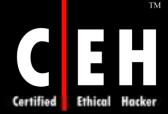

## Linux Distributions

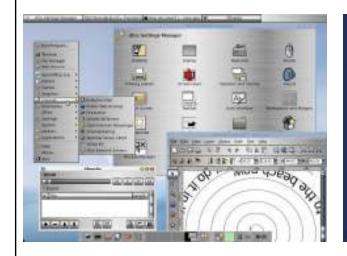

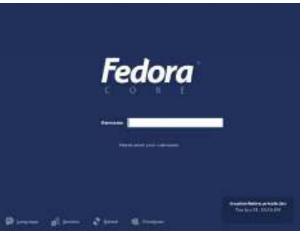

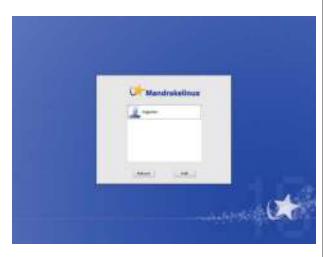

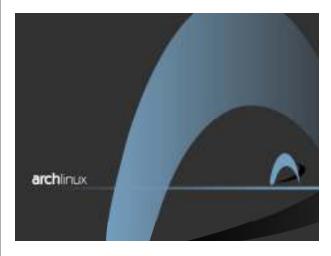

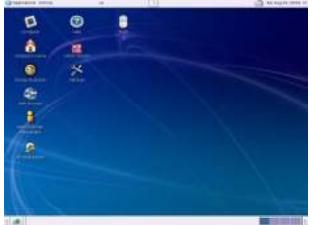

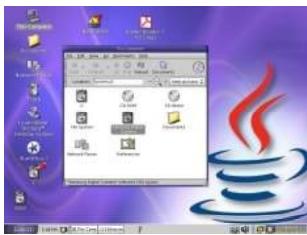

Source: http://distrow.atch.com

Copyright © by EC-Council All Rights Reserved. Reproduction is Strictly Prohibited

## Linux – Basics

Aliased commands can pose a security threat if used without proper care

Linux shell types - /sh, /ksh, /bash, /csh, /tcsh

Linux user types, groups, and permissions

Overview of linux signals, logging and /etc/securetty

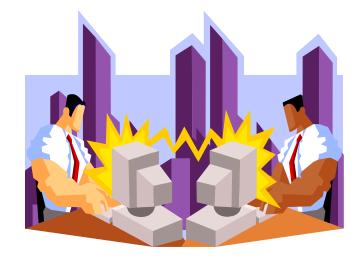

### Linux Live CD-ROMs

A LiveCD is an operating system (usually containing other software as well) stored on a bootable CD-ROM that can be executed from it, without installation on a hard drive

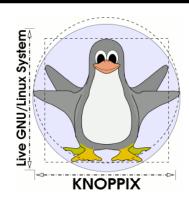

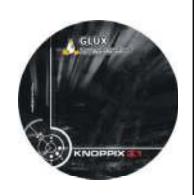

Knoppix Live CDs are widely used in the Linux community

It is completely customizable

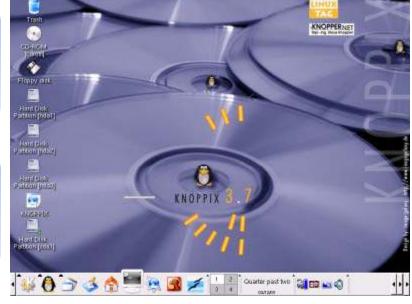

Source: http://www.knoppix.org

Copyright © by EC-Council All Rights Reserved. Reproduction is Strictly Prohibited

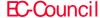

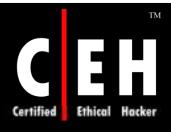

## Basic Commands of Linux: Files & Directories

Everything is a file

256 characters maximum

They are case sensitive

Extension not necessary

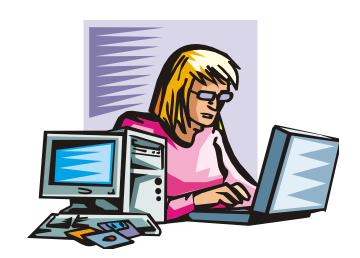

#### Special characters

- Begin with . (period)
- Don't use/, ?, \*, -
- Avoid spaces; use underscores instead

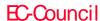

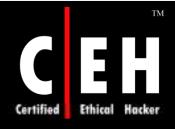

# Basic Commands of Linux (cont'd)

#### File system

- Hierarchical tree
- No drive letters
- Starts at root with /

#### Getting Information

- man
- man [command]
- Within man:
  - spacebar/f = forward
  - b = back
  - q = quit
  - / = search forward
  - ? = search backward
  - n = repeat search

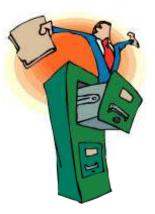

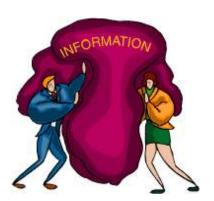

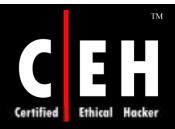

# Basic Commands of Linux (cont'd)

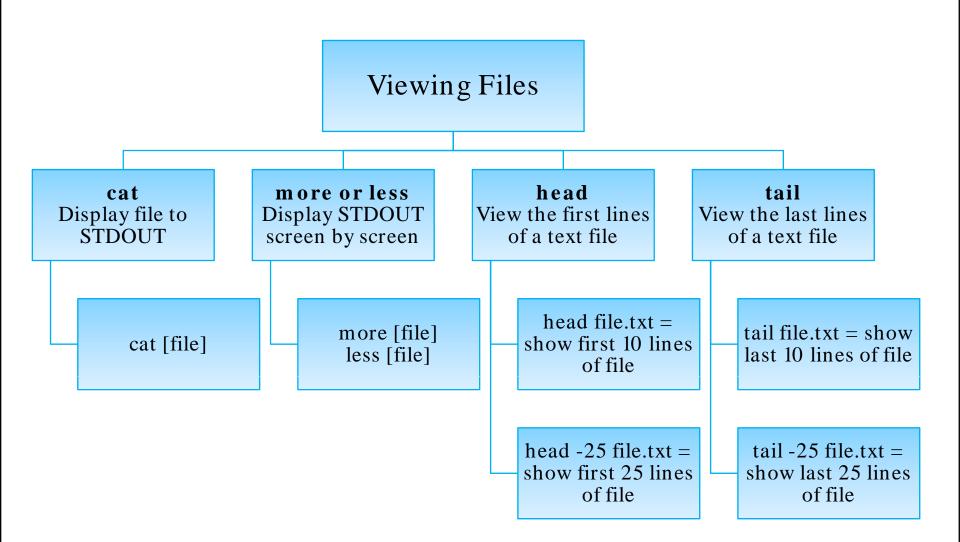

EC-Council

Copyright © by EC-Council All Rights Reserved. Reproduction is Strictly Prohibited

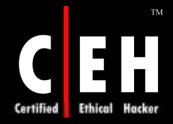

# Basic Commands of Linux (cont'd)

#### Getting Around

- cd . cd ~
- cd.cd..
- ls . ls -a
- 1s -1

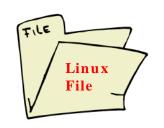

#### Files & Directories

- cp
  - cp file newfile
- mv
  - my file newfile
- mkdir
  - mkdir [directoryname]
- rm
  - rm file
- find
  - find / -name \*gnome\* -print

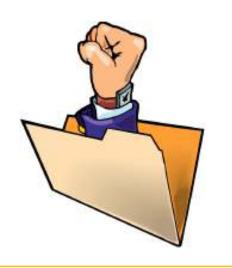

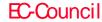

Copyright © by EC-Council All Rights Reserved. Reproduction is Strictly Prohibited

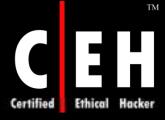

### Linux File Structure

```
lrwxrwxrwx # owner group size in bytes last modified date & time filename.txt
      World permissions
    Group permissions
  Owner permissions
Type of file:
= file
l = link
d = directory
b = block device (disk drive)
c = character device (serial port or terminal)
```

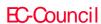

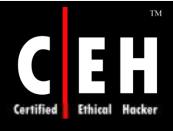

## Linux Networking Commands

arp

• Command is mostly used for checking existing Ethenet connectivity and IP address

ifconfig

• Command line tool configures or checks all network cards/interfaces

netstat

• Summary of network connections and status of sockets

nslookup

• Checks the domain name and IP information of a server

ping

 Sends test packets to a specifed server to check if it is responding properly

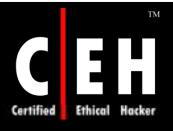

# Linux Networking Commands (cont'd)

ps

• Lists all existing processes on the server

route

• Lists the routing tables for your server

shred

• Deletes a file securely by overwriting its contents

tracerout

• Traces the existing network routing for a remote or local server

ps

• The ps command displays all of the existing processes

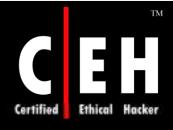

## Directories in Linux

bin Binary files (executables) sbin System binary files (to be used by administrators) etc Configuration files include • Include files lib

Source files

• Library files

doc

src

Document files

man

Manual files

share

Shared files

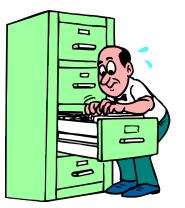

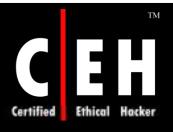

## Installing, Configuring, and Compiling Linux Kernel

Download the latest kernel from www.Linux.org

- login as 'root'
- 'cp linux-2.4.2.tar.gz/usr/src/'
- 'cd / usr/src/'
- Check the source of old kernel in <u>/usr/src/linux</u>
- Move the current version 'mv/usr/src/linux linux-XX.X' as a backup for future use
- 'tar -zxvf linux-2.4.2.tar.gz'
- Move new Kernel source, 'mv/usr/src/linux/usr/src/linux-2.4.2'
- Create a link to it 'ln -s /usr/src/linux-2.4.2 /usr/src/linux'

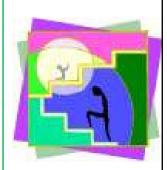

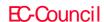

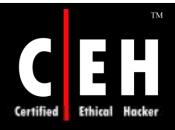

# Installing, Configuring, and Compiling Linux Kernel (cont'd)

#### Step 2

- Configure the Kernel
- cd to your kernel source directory in /usr/src
- Type make menuconfig if you prefer text mode, but xconfig is recommended

#### Step 3

• Go back to your command line and type:make dep for kernel compilation

- Clean all the files (.o, or object files) createdduring compilation
- Make clean

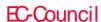

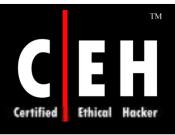

## Installing, Configuring, and Compiling Linux Kernel (cont'd)

- Create a bootable Linux image (actual Linux file)
- Make bzImage
- Make new modules for installation
- Make modules
- After finishing compilation type
- Make modules install
- Move the BzImage file to the location of the kernel
- mv/usr/src/linux-2.4.17/arch/i386/boot/bzImage/boot/vmlinuz-2.4.17

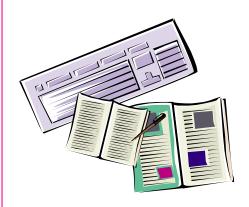

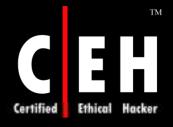

## Installing, Configuring, and Compiling Linux Kernel (cont'd)

- Locate the new file to linux boot manager LILO
- Edit the file/etc/lilo.conf, add these lines
- mage=/boot/vmlinuz-2.4.17 label=linux-2.4.17 root=/dev/hda3 read-only
- Save the lilo.conf file
- Run the lilo program / sbin/lilo
- Reboot the machine

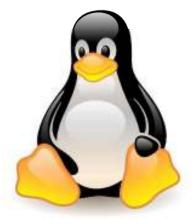

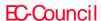

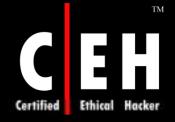

# Installing, Configuring, and Compiling Linux Kernel (cont'd)

#### Linux Kernel Configuration: File systems

```
File systems --->
    <*> Reiserfs support
    <*> Ext3 journalling file system support
    <*> JFS filesystem support
    <*> Second extended fs support # this is the ext2 filesystem
    <*> XFS filesystem support
```

#### Linux Kernel Configuration: Ethernet Controller

```
Device Drivers --->
Networking support --->
Ethernet (10 or 100Mbit) --->
EISA, VLB, PCI and on board controllers
<*> RealTek RTL-8139 PCI Fast Ethernet Adapter support
```

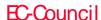

### How to Install a Kernel Patch

Download the Linux kernel patch from www.linux.org

Copy the downloaded kernel to /usr/src/linux directory

Navigate to the downloaded directory cd /usr/src/linux

Extract the patch into the /usr/src/linux directory using tar, gzip, etc.

A file named patch-2.x.x or patch-2.x.x-yy should be created in the /usr/src/linux directory

To apply the patch to the kernel, run patch -p1 < patch-2.x.x or patch -p1 < patch-2.x.x-yy

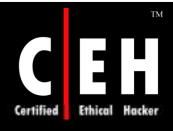

## Compiling Programs in Linux

GCC is a command line based compiler

It can be used to compile and execute C, C++, and Fortran code

Many Linux installations include a version of GCC compiler by default

You can download the latest version from http://gcc.gnu.org

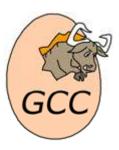

Most Linux hacking tools are written in C. When you download a hacking tool source, it will often be C or C++ source code. You do not need to know C++ programming to compile a program

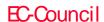

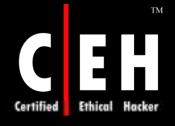

## GCC Commands

```
• Here is a simple c++ code:
  #include <iostream>
      int main ()
            std::cout << "Hello,</pre>
       world!\n";
            return 0:
• To compile the above code:
      gcc -Wall hello.c -o hello
• To run the program:
      ./hello
```

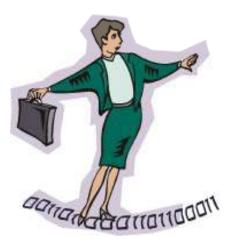

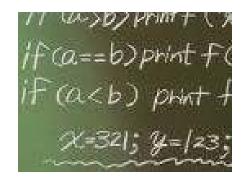

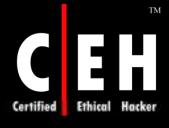

### Make Files

- Read the program's **README** or **INSTALL** file for instructions on how to compile the program
- Sometimes, the compile command for some programs can be very long
- A Makefile is a command file for compiling programs
- For example, assume that you have a graphics program called face.cpp, and that the compile line is:
  - g++ -o face face.cpp -L/usr/X11R6/lib -lm -lX11 -lgd -lg2
- You would create a file named "Makefile", and in it you would put the lines
  - face: face.cpp g++ -o face face.cpp -L/usr/X11R6/lib -lm lx11 -lgd -lg2
- Now to compile face, you would use the command:
  - make or
  - make face

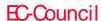

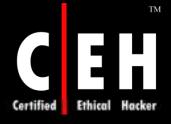

### Make Install Command

There are four commands to compile, link, and install a program

• ./configure (may not have this)
make
make install
make clean

The make utility handles compiling and linking

make install puts the compiled binary file in the proper (/usr/local/bin) subdirectory

make clean cleans up temporary files that were generated by the compiling and linking processes

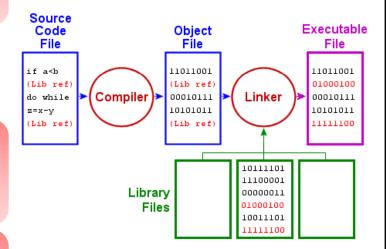

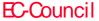

### Linux Vulnerabilities

The number of unexploited vulnerabilities in the core Linux kernel is on the rise

The U.S. Computer Emergency Readiness Team, or CERT, reported that more Linux and Unix combined had more than 2,328 vulnerabilities, compared with 812 vulnerabilities for Microsoft Windows

Since the source code for any given Linux project is so widely circulated, it is available to every hacker in the world

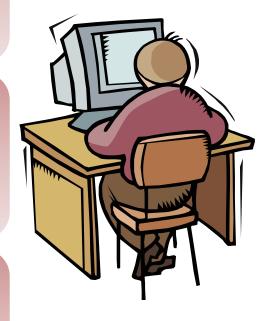

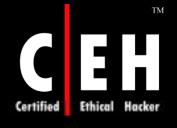

## Linux Vulnerabilities (cont'd)

Vulnerabilities were announced in many packages, including:

- apache, balsa, bind, bugzilla, cdrecord, cfengine
- cron, cups, cvs, ethereal (many), evolution, exim, fetchmail (many), filentils
- glm, ghostscript, glibc, gnupg, gzip, hylafax, inetd, iproute, KDE, kerberos, kernel
- lprng, lsh, lynx, mailman, man, mozilla, mpg123, mpayer, mutt, MySQL, openssh, openssl
- peł, pine, PHP, postfix, PostgreSQL, proftpd, python, rsync, samba, screen, sendmail, snort, stunnel, sudo, tcpdump, vim, webmin, wget, wu-ftpd, xchat, XFree86, xinetd, xpdf, and zlib

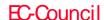

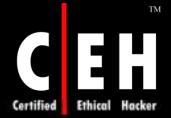

## Linux Vulnerabilities (cont'd)

Source: secunia.com

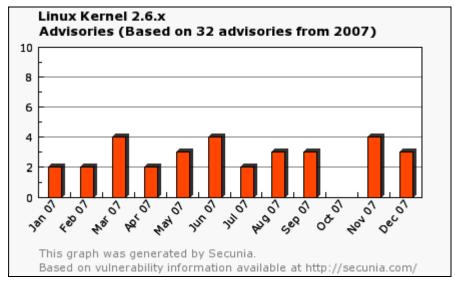

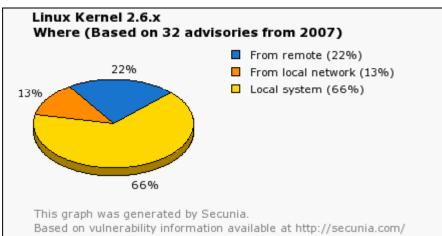

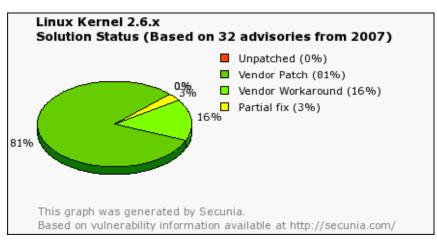

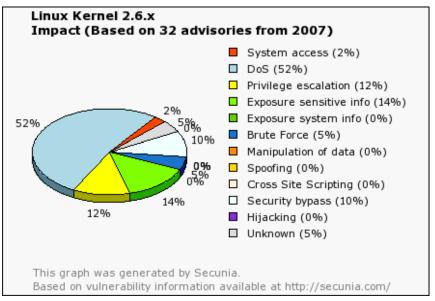

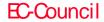

Copyright © by EC-Council All Rights Reserved. Reproduction is Strictly Prohibited

## Chrooting

Linux is an open source Operating System with many vendors providing different security options

Unlike other OSs, Linux is not secure

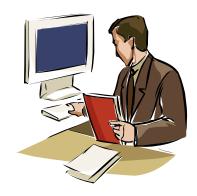

Linux is optimized for convenience and does not make security easy or natural

The security on Linux will vary from user to user

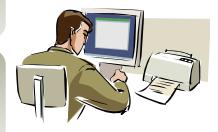

Linux security is effectively binary: all or nothing in terms of power. Facilities such as setuid execution tend to give way in the middle

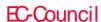

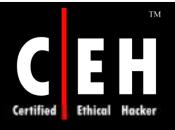

## Why is Linux Hacked

Linux is widely used on a large number of servers in the world, making it a 'de facto' backbone

Since application source code is available, it is easy to find out the vulnerabilities of the system

Many applications on Linux are installed by default so they are more vulnerable to attacks

There are many default installed setuid programs

There are many default installed daemons

- The admin must remove unused daemons
- Change/etc/rc.d files and /etc/inetd.conf file

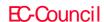

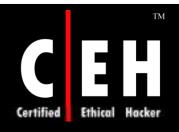

# How to Apply Patches to Vulnerable Programs

Check the Linux distribution homepage e.g., Redhat, Debian, Alzza, and so on

Go to the respective websites of the vendors from whom the user has bought the program and downloaded the patches

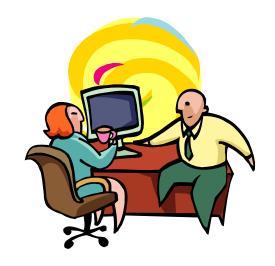

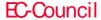

## Scanning Networks

Once the IP address of a target system is known, an attacker can begin the process of port scanning, looking for holes in the system through which the attacker can gain access

A typical system has 2<sup>16</sup> - 1 port numbers with one TCP port and one UDP port for each number

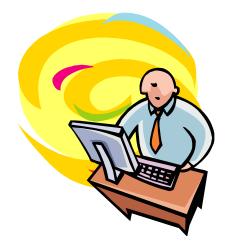

Each one of these ports is a potential way into the system

The most popular scanning tool for Linux is Nmap

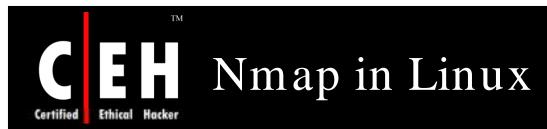

Nmap is a tool used for determining the hosts that are running and what services the hosts are running

Nmap can be a valuable diagnostic tool for network administrators

```
vollbracht@ds9.landeco.rwth-aachen.de;/home/vollbracht
[root@ds9 vollbracht]# nmap -sS -n -0 sisko
Starting nmap V. 3.00 ( www.insecure.org/nmap/ )
Interesting ports on (192,168,100,12):
(The 1592 ports scanned but not shown below are in state: closed)
           State
                       Service
7/tcp
                       echo
           open
9/tcp
           open
                       discard
13/tcp
                       dautime
           open
17/tcp
                       qotd
                       chargen
19/tcp
           open
135/tcp
           open
                       loc-srv
139/tcp
           open
                       netbios-ssn
5800/tcp
                       vnc-http
          open
5900/tcp
Remote operating system guess: Windows NT4 or 95/98/98SE
Nmap run completed -- 1 IP address (1 host up) scanned in 1 second
[root@ds9 vollbracht]#
```

## Nmap: Screenshot

```
# nmap -A -T4 scanme.nmap.org playground
Starting nmap ( http://insecure.org/nmap/ )
Interesting ports on scanne.nnap.org (205.217.153.62):
(The 1663 ports scanned but not shown below are in state: filtered)
       STATE SERVICE VERSION
                     OpenSSH 3.9p1 (protocol 1.99)
22/tcp open
             ssh
53/tcp open
             domain
70/tcp closed gopher
             http
                     Apache httpd 2.0.52 ((Fedora))
80/tcp open
113/tcp closed auth
Device type: general purpose
Running: Linux 2.4.X 2.5.X 2.6.X
OS details: Linux 2.4.7 - 2.6.11, Linux 2.6.0 - 2.6.11
Uptime 33.908 days (since Thu Jul 21 03:38:03 2005)
Interesting ports on playground.nmap.org (192.168.0.40):
(The 1659 ports scanned but not shown below are in state: closed)
        STATE SERVICE
                          VERSION
PORT
                          Microsoft Windows RPC
135/tcp open msrpc
             netbios-ssn
139/tcp open
389/tcp open
             ldap?
            microsoft-ds Microsoft Windonotwist@notwist:~$ nmap localhost
445/tcp open
1002/tcp open windows-icfw?
                          Microsoft Vindo
1025/tcp open msrpc
1720/tcp open H.323/Q.931
                          CompTek AquaGatStarting Nmap 4.20 ( http://insecure.org ) at 2007-04-02 15:50 CEST
                          RealVNC 4.0 (Re
5800/tcp open vnc-http
                          VNC (protocol 3Interesting ports on localhost (127.0.0.1):
5900/tcp open vnc
MAC Address: 00:A0:CC:63:85:4B (Lite-on Con Not shown: 1691 closed ports
Device type: general purpose
                                                   STATE SERVICE
Running: Microsoft Windows NT/2K/XP
OS details: Microsoft Windows XP Pro RC1+ th
                                                   open ssh
Service Info: OSs: Windows, Windows XP
                                        80/tcp
                                                   open http
Nmap finished: 2 IP addresses (2 hosts up)
                                       §139/tcp
                                                   open netbios-ssn
                                        445/tcp open microsoft-ds
                                        631/tcp open ipp
                                        3306/tcp open mysql
                                        Nmap finished: 1 IP address (1 host up) scanned in 0.213 seconds
                                        notwist@notwist:~$
```

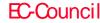

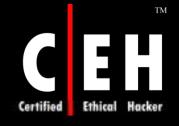

```
# nmap -A -T4 scanme.nmap.org d0ze
Starting Nmap 4.01 ( http://www.insecure.org/nmap/ ) at 2006-03-20 15:53 PST
Interesting ports on scanme.nmap.org (205.217.153.62):
(The 1667 ports scanned but not shown below are in state: filtered)
PORT
        STATE SERVICE VERSION
22/tcp open ssh
                      OpenSSH 3.9p1 (protocol 1.99)
                      Postfix smtpd
25/tcp opn
              smtp
53/tcp open domain ISC Bind 9.2.1
70/tcp closed gopher
80/tcp open http
                      Apache httpd 2.0.52 ((Fedora))
113/tcp closed auth
Device type: general purpose
Running: Linux 2.6.X
OS details: Linux 2.6.0 - 2.6.11
Uptime 26.177 days (since Wed Feb 22 11:39:16 2006)
Interesting ports on d0ze.internal (192.168.12.3):
(The 1664 ports scanned but not shown below are in state: closed)
PORT
         STATE SERVICE VERSION
        open ftp
                           Serv-U ftpd 4.0
21/tcp
25/tcp
        open smtp
                           IMail NT-ESMTP 7.15 2015-2
                           Microsoft IIS webserver 5.0
80/tcp
        open http
110/tcp open pop3
                           IMail pop3d 7.15 931-1
135/tcp open mstask
                           Microsoft mstask (task server - c:\winnt\system32\
139/tcp open netbios-ssn
445/tcp open microsoft-ds Microsoft Windows XP microsoft-ds
1025/tcp open msrpc
                           Microsoft Windows RPC
5800/tcp open vnc-http
                          Ultr@VNC (Resolution 1024x800; VNC TCP port: 5900)
MAC Address: 00:A0:CC:51:72:7E (Lite-on Communications)
Device type: general purpose
Running: Microsoft Windows NT/2K/XP
OS details: Microsoft Windows 2000 Professional
Service Info: OS: Windows
Nmap finished: 2 IP addresses (2 hosts up) scanned in 42.291 seconds
flog/home/fyodor/nmap-misc/Screenshots/042006#
```

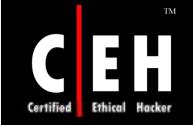

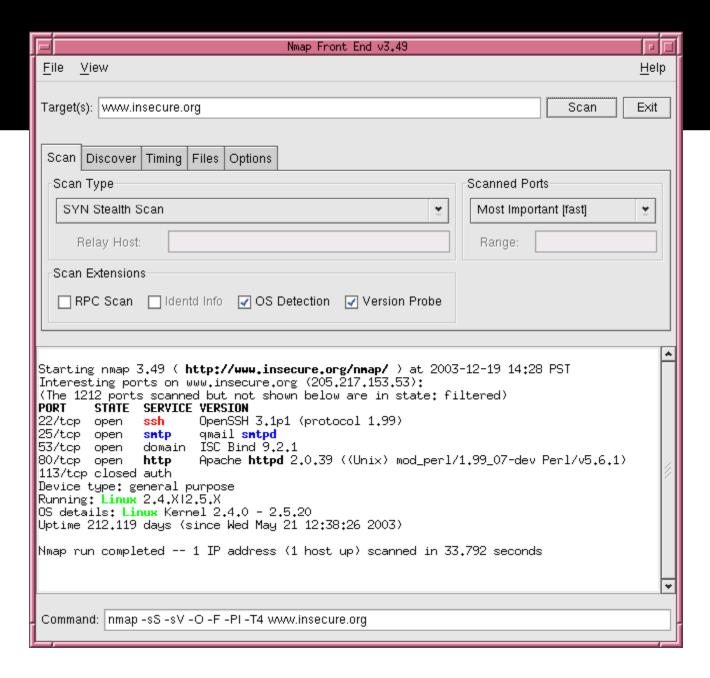

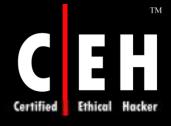

## Scanning Tool: Nessus

One essential type of tool for any attacker, or defender, is the vulnerability scanner

These tools allow attacker to connect to a target system and check for such vulnerabilities as configuration errors, default configuration settings that allow attackers access, and the most recently reported system vulnerabilities

The preferred open-source tool for this is Nessus

Nessus is a powerful network scanner. It can also be configured to run a variety of attacks

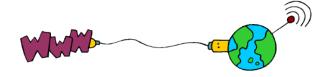

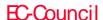

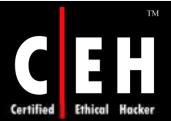

### Nessus: Screenshot 1

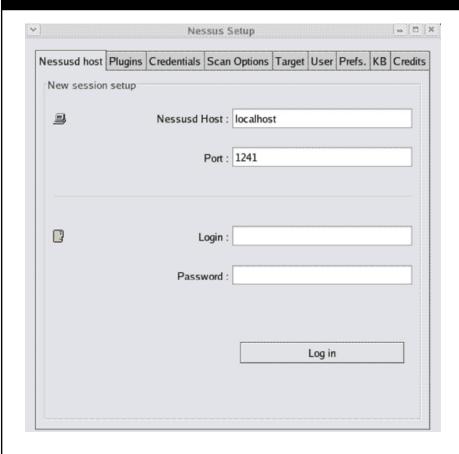

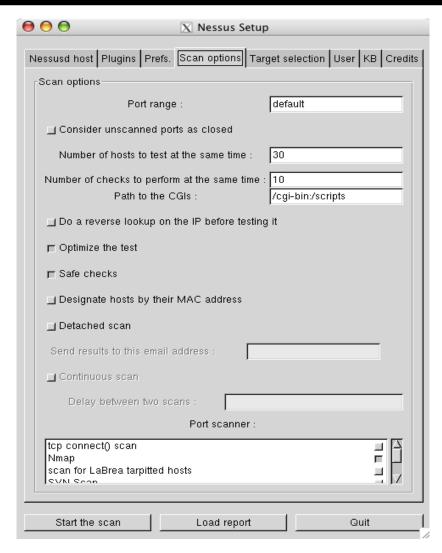

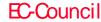

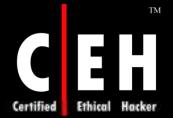

### Nessus: Screenshot 2

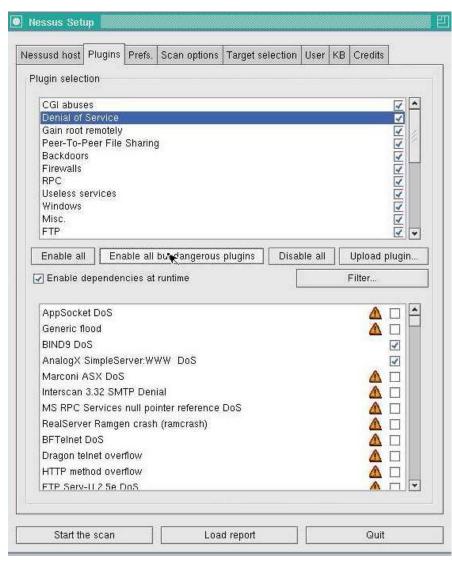

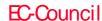

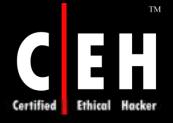

#### Port Scan Detection Tools

#### KLAXON

- Scanlogd
  - http://www.openwall.com/scanlogd/
  - Detects and logs TCP port scans
- Scanlogd
  - only logs port scans
  - It does not prevent them
  - The user will only receive summarized information in the system's log
- Psionic PortSentry
  - http://www.psionic.com/products/portsentry/
  - Portscan detection daemon, Portsentry, has the ability to detect port scans (including stealth scans) on the network interfaces of the user's server
  - Upon alarm, it can block the attacker via hosts.deny, dropped route, or firewall rule

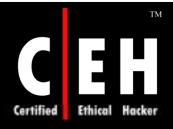

## Password Cracking in Linux: Xcrack

Xcrack finds any passwords that match words in the dictionary file the user provides, but it would not apply any combinations or modifications of those words

It is a comparatively fast tool

John the Ripper is another popular password cracking tool

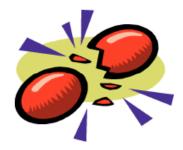

Source: http://packetstorm.linuxsecurity.com

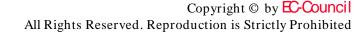

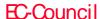

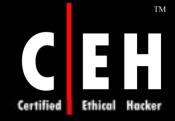

## Password Cracking in Linux: Screenshot

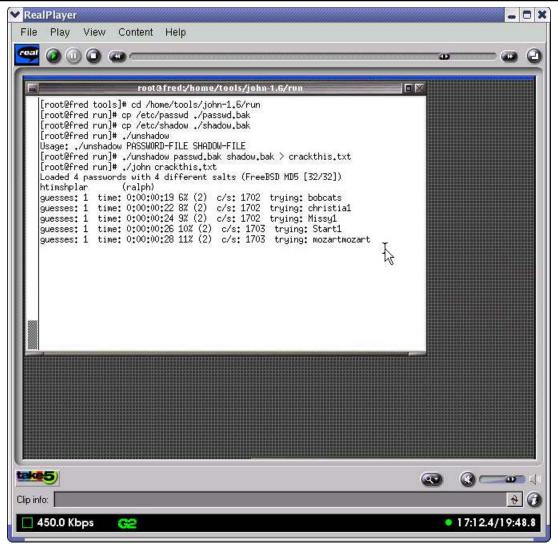

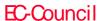

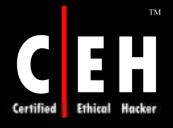

### Firewall in Linux: IPTables

IPTables is the replacement of userspace tool ipchains in the Linux kernel and beyond. It has many more features than IPChains

Connection tracking capability is the ability to do stateful packet inspection

Simplified behavior of packets negotiating the built-in chains (INPUT, OUTPUT, and FORWARD)

A clean separation of packet filtering and network address translation (NAT)

Rate-limited connection and logging capability

The ability to filter on tcp flag and tcp options and also MAC addresses

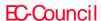

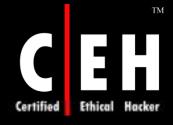

# Firewall in Linux: IPTables (cont'd)

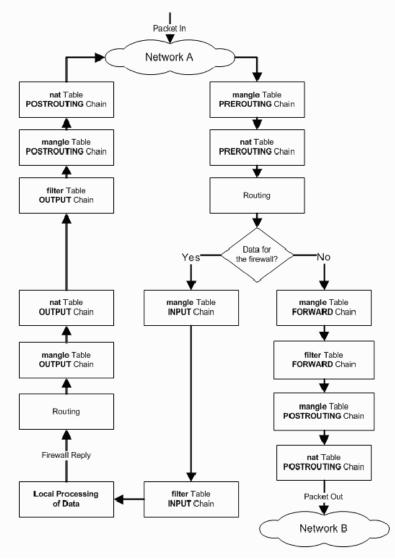

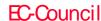

Copyright © by EC-Council

All Rights Reserved. Reproduction is Strictly Prohibited

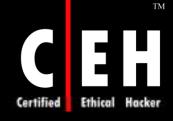

#### IPTables Command

- o iptables -A INPUT -s 0/0 -i eth0
  -d 192.168.1.1 -p TCP -j ACCEPT
  - iptables is being configured to allow the firewall to accept TCP packets coming in on interface eth0 from any IP address destined for the firewall's IP address of 192.168.1.1
- iptables -A OUTPUT -p icmp -icmp-type echo-request -j ACCEPT
  iptables -A INPUT -p icmp -icmp-type echo-reply -j ACCEPT
  - iptables is being configured to allow the firewall to send ICMP echo-requests (pings) and in turn, accept the expected ICMP echo-replies

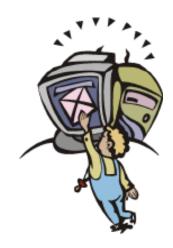

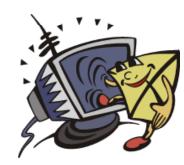

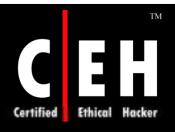

## Basic Linux Operating System Defense

Linux operating system has a number of built-in protection mechanisms that you should activate by modifying the system kernel parameters in the /proc filesystem via the /etc/sysctl.conf file

Change the /etc/sysctl.conf to modify kernel parameters

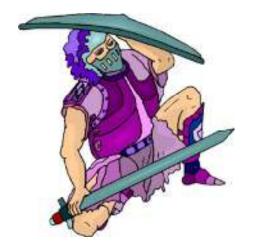

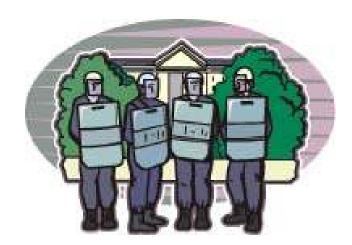

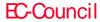

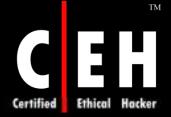

## Basic Linux Operating System Defense (cont'd)

```
# File: / etc/ sysctl.conf
# Disable routing triangulation. Respond to queries out
# the same interface, not another. Helps to maintain state
# Also protects against IP spoofing
net/ipv4/conf/all/rp_filter = 1
# Enable logging of packets with malformed IP addresses
net/ipv4/conf/all/log_martians = 1
# Disable redirects
net/ipv4/conf/all/send_redirects = 0
# Disable source routed packets
net/ipv4/conf/all/accept_source_route = 0
```

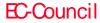

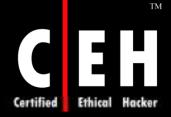

## Basic Linux Operating System Defense (cont'd)

```
# Disable acceptance of ICMP redirects
net/ipv4/conf/all/accept_redirects = 0
# Turn on protection from Denial of Service (DOS) attacks
net/ipv4/tcp_syncookies = 1
# Disable responding to ping broadcasts
net/ipv4/icmp_echo_ignore_broadcasts = 1
# Enable IP routing. Required if your firewall is protecting a
# network, NAT included
net/ipv4/ip_forward = 1
```

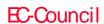

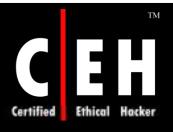

## SARA (Security Auditor's Research Assistant)

The Security Auditor's Research Assistant (SARA) is a third generation Unix-based security analysis tool that supports the FBI Top 20 Consensus on Security

SARA operates on most Unix-type platforms including Linux and Mac OS X

SARA is the upgrade of SATAN tool

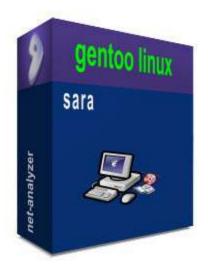

Getting SARA up and running is a straightforward compilation process and the rest is done via a browser

Source: http://www-arc.com

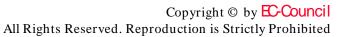

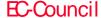

### Linux Tool: Netcat

TCP/IP swiss army knife is a simple Unix utility that reads and writes data across network connections using TCP or UDP protocol

It is designed to be a reliable "back-end" tool that can be used directly or easily driven by other programs and scripts

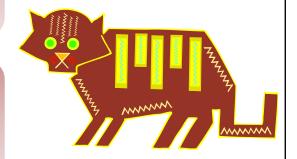

It can create almost any kind of connection you would need and has several interesting built-in capabilities

Source: http://www.atstake.com

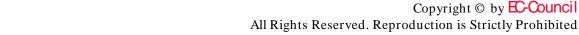

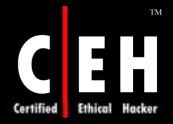

#### Netcat: Screenshot 1

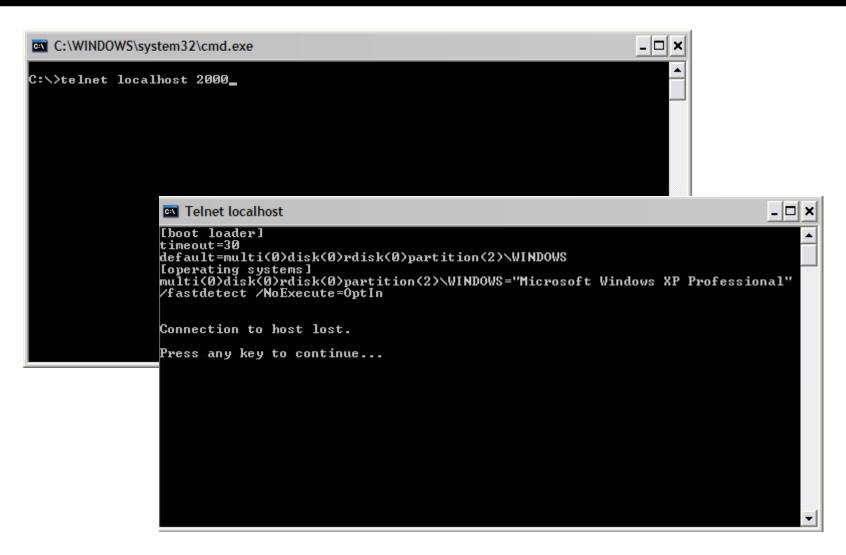

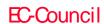

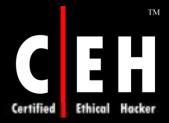

#### Netcat: Screenshot 2

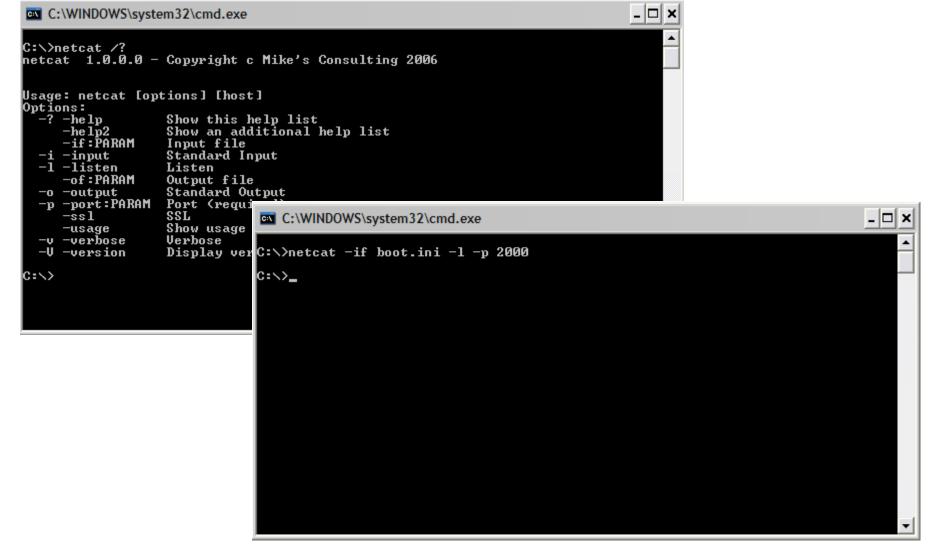

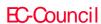

## Linux Tool: tcpdump

A powerful tool for network monitoring and data acquisition which allows you to dump the traffic on a network

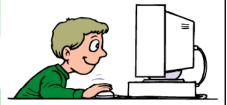

It can be used to print out the headers of packets on a network interface that match a given expression

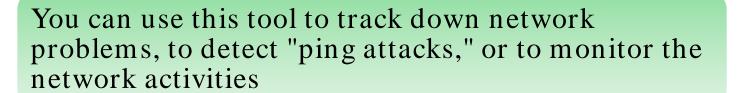

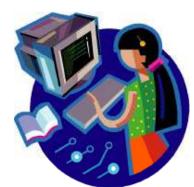

Source: http://www.tcpdump.org

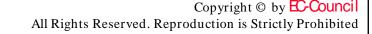

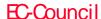

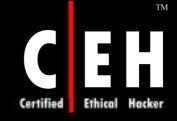

## tcpdump: Screenshot 1

```
_ 🗆 ×
      4dos
16:27:55.327570 137.133.57.68.1040 > 137.133.24.8.1352: tcp 0 (DF)
16:27:55.330774 209.1.224.18.www-http > 137.133.57.68.1255: tcp 592
16:27:55.333843 137.133.57.68.1255 > 209.1.224.18.www-http: tcp 0 (DF)
16:27:55.336912 209.1.224.18.www-http > 137.133.57.68.1255: tcp 1160
16:27:55.340174 137.133.57.68.1255 > 209.1.224.18.www-http: tcp 0 (DF)
16:27:55.343677 209.1.224.18.www-http > 137.133.57.68.1255: tcp 568
 16:27:55.437553 209.1.224.18.www-http > 137.133.57.68.1255: tcp 48
16:27:55.440488 137.133.57.68.1255 > 209.1.224.18.ww-http: tcp 0 (DF)
  16:27:55.444033 209.1.224.18.www-http > 137.133.57.68.1255: tcp 1160
  16:27:55.447007 137.133.57.68.1255 > 209.1.224.18.www-http: tcp 0 (DF)
16:27:55.450144 209.1.224.18.www-http > 137.133.57.68.1255: tcp 1160 16:27:55.450144 209.1.224.18.www-http > 137.133.57.68.1255: tcp 1160 16:27:55.456636 137.133.57.68.1255 > 209.1.224.18.www-http: tcp 0 (DF) 16:27:55.657583 209.1.224.18.www-http > 137.133.57.68.1255: tcp 1160 16:27:55.660751 137.133.57.68.1255 > 209.1.224.18.www-http: tcp 0 (DF) 16:27:55.877792 137.133.16.54.32793 > 137.133.63.36.1730: tcp 147 (DF) 16:27:55.881254 209.1.224.18.www-http > 137.133.57.68.1255: tcp 592 16:27:55.884685 209.1.224.18.www-http > 137.133.57.68.1255: tcp 616 16:27:55.887807 137.133.57.68.1255: tcp 0 (DF) 16:27:55.890866 137.133.63.36.1730 > 137.133.16.54.32793: tcp 0 (DF) 16:27:55.890886 209.1.224.18.www-http > 137.133.57.68.1255: tcp 0 (DF) 16:27:55.890866 137.133.63.36.1730 > 137.133.16.54.32793: tcp 0 (DF) 16:27:55.893980 209.1.224.18.www-http > 137.133.57.68.1255: tcp 1160
 16:27:55.893980 209.1.224.18.www-http > 137.133.57.68.1255: tcp 1160
16:27:55.987888 209.1.224.18.www-http > 137.133.57.68.1255: tcp 1160
16:27:55.991367 137.133.57.68.1255 > 209.1.224.18.www-http: tcp 0 (DF)
 16:27:55.994454 209.1.224.18.www-http > 137.133.57.68.1255: tcp 1112
16:27:55.997915 137.133.57.68.1255 > 209.1.224.18.www-http: tcp 0 (DF)
16:27:56.000966 137.133.63.36.33272 > 137.133.16.54.1730: tcp 147 (DF)
16:27:56.004058 137.133.63.36.32789 > 137.133.16.53.1730: tcp 147 (DF)
16:27:56.207953 nera-x.1035 > nera-y.loc-serv: udp 204
16:27:56.210769 nera-y.loc-serv > nera-x.1035: udp 172
16:27:56.213192 209.1.224.18.www-http > 137.133.57.68.1255: tcp 664
16:27:56.216609 209.1.224.18.www-http > 137.133.57.68.1255: tcp 834
16:27:56.219818 137.133.57.68.1255 > 209.1.224.18.www-http: tcp 0 (DF)
16:27:56.222877 209.1.224.18.www-http > 137.133.57.68.1255: tcp 326
 16:27:56.318051 209.1.224.18.www-http > 137.133.57.68.1255: tcp 1160
16:27:56.321065 137.133.57.68.1255 > 209.1.224.18.www-http: tcp 0 (DF)
  16:27:56.324244 209.1.224.18.www-http > 137.133.57.68.1255: tcp 1106
  16:27:56.327222 209.1.224.18.www-http > 137.133.57.68.1255: tcp 670
16:27:56.327222 209.1.224.18.www-http > 137.133.57.68.1255: tcp 670
16:27:56.330206 137.133.57.68.1255 > 209.1.224.18.www-http: tcp 0 (DF)
16:27:56.333267 209.1.224.18.www-http > 137.133.57.68.1255: tcp 700
16:27:56.428080 137.133.57.68.1255 > 209.1.224.18.www-http: tcp 0 (DF)
16:27:56.538072 209.1.224.18.www-http > 137.133.57.68.1255: tcp 460
16:27:56.541090 209.1.224.18.www-http > 137.133.57.68.1255: tcp 1160
16:27:56.544893 137.133.57.68.1255 > 209.1.224.18.www-http: tcp 0 (DF)
16:27:56.648239 209.1.224.18.www-http > 137.133.57.68.1255: tcp 1160
16:27:56.651262 209.1.224.18.www-http > 137.133.57.68.1255: tcp 616
16:27:56.651262 109.1.224.18.www-http > 137.133.57.68.1255: tcp 0 (DF)
16:27:56.651262 209.1.224.18.www-http > 137.133.57.68.1255: tcp 0 (DF)
16:27:56.651262 209.1.224.18.www-http > 137.133.57.68.1255: tcp 1160
 16:27:56.657292 209.1.224.18.www-http > 137.133.57.68.1255: tcp 1160
16:27:56.660425 209.1.224.18.www-http > 137.133.57.68.1255: tcp 911
  16:27:56.663376 137.133.57.68.1255 > 209.1.224.18.www-http: tcp 0 (DF)
     tepdump 3.5
                                                                                                                                                                                         Eth: 139 (139)
```

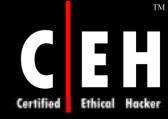

## tcpdump: Screenshot 2

```
root@localhost:
                                                                                                     [root@localhost "] tcpdump -X -i eth0 port 80
tcpdump: verbose output suppressed, use -v or -vv for full protocol decode
listening on eth0, link-type EN10MB (Ethernet), capture size 96 bytes
01:09:10.196603 IP 192.168.11.2.gxtelmd > 192.168.11.4.http: S 3053066467:3053066467(0) win 16384 <mss 1460,
        0x0000: 4500 0030 601c 4000 8006 0355 c0a8 0b02 E..0`.@...U....
       0x0010: c0a8 0b04 0934 0050 b5fa 18e3 0000 0000 .....4.P.....
       0x0020: 7002 4000 d366 0000 0204 05b4 0101 0402 p.@..f.....
01:09:10.239801 IP 192.168.11.4.http > 192.168.11.2.gxtelmd: S 2904952068:2904952068(0) ack 3053066468 win 5
p, nop, sackOK>
        0x0000: 4500 0030 0000 4000 4006 a371 c0a8 0b04 E..O..8.8..q...
       0x0010: c0a8 0b02 0050 0934 ad26 0d04 b5fa 18e4
       0x0020: 7012 16d0 425b 0000 0204 05b4 0101 0402
01:09:10.197422 IP 192.168.11.2.gxtelmd > 192.168.11.4.http: . ack 1 win 17520
       0x0000: 4500 0028 601e 4000 8006 035b c0a8 0b02 E..(`.@....[....
                                                        .....4.P.....&..
       0x0010: c0a8 0b04 0934 0050 b5fa 18e4 ad26 0d05
        0x0020: 5010 4470 417f 0000 0000 0000 0000
                                                         P.DpA....
01:09:10.197873 IP 192.168.11.2.gxtelmd > 192.168.11.4.http: P 1:339(338) ack 1 win 17520
                                                        E..z . 8.....
        0x0000: 4500 017a 601f 4000 8006 0208 c0a8 0b02
                                                         .....4.P.....&...
       0x0010: c0a8 0b04 0934 0050 b5fa 18e4 ad26 0d05
       0x0020: 5018 4470 c9d4 0000 4745 5420 2f70 6870
                                                        P.Dp....GET./php
        0x0030:
                696e 666f 2e70 6870 2048 5454 502f 312e
                                                         info.php.HTTP/1.
       0x0040: 310d 0a41 6363 6570 743a 2069 6d61 6765
                                                        1..Accept:.image
       0x0050: 2f67
01:09:10.197978 IP 192.168.11.4.http > 192.168.11.2.gxtelmd: . ack 339 win 6432
        0x0000: 4500 0028 0aa4 4000 4006 98d5 c0a8 0b04 E..(......
       0x0010: c0a8 0b02 0050 0934 ad26 0d05 b5fa 1a36
                                                         ....P.4.&....6
                                                         P...k}..
       0x0020: 5010 1920 6b7d 0000
01:09:10.203618 IP 192.168.11.4.http > 192.168.11.2.gxtelmd: . 1:1461(1460) ack 339 win 6432
        0x0000: 4500 05dc 0aa5 4000 4006 9320 c0a8 0b04
                                                        E.....8.8.....
       0x0010: c0a8 0b02 0050 0934 ad26 0d05 b5fa 1a36
                                                         ----P-4-&----6
                5010 1920 3a91 0000 4854 5450 2f31 2e31
       0x0020:
                                                        P...:...HTTP/1.1
       0x0030: 2032 3030 204f 4b0d 0a44 6174 653a 2053
                                                         .200.OK..Date:.S
       0x0040: 6174 2c20 3038 2044 6563 2032 3030 3720
                                                        at,.08.Dec.2007.
        0x0050: 3136
01:09:10.203668 IP 192.168.11.4.http > 192.168.11.2.gxtelmd: . 1461:2921(1460) ack 339 win 6432
        0x0000: 4500 05dc 0aa6 4000 4006 931f c0a8 0b04 E..........
       0x0010: c0a8 0b02 0050 0934 ad26 12b9 b5fa 1a36
                5010 1920 6e04 0000 7769 6474 683d 2236 P...n...width="6
        0x0020:
                3030 223e 0a3c 7472 2063 6c61 7373 3d22
```

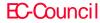

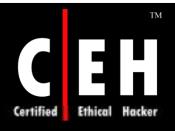

## tcpdump: Screenshot 3

```
FreeBSD6.1 - VMware Workstation
     Edit View VM Team Windows Help
                             A Home
       FreeBSDSguil
                   FreeBSD6.1
 0 win 65535
19:14:47.457767 IP 192.168.1.101.3190 > 69.28.176.53.80: . ack 11617 win 17424 ·
nop, nop, sack 1 {13069:14521}>
scanner#
scanner#
scanner#
scanner#
scanner# tcpdump -n -r zaha.lpc -c 5
reading from file zaha.lpc, link-type EN10MB (Ethernet)
19:14:47.352338 IP 68.46.171.226.49834 > 192.168.1.101.3160: . 4055796393:405579
7119(726) ack 675858621 win 65255
19:14:47.352883 IP 192.168.1.101.3160 > 68.46.171.226.49834: . ack 4294964392 wi
n 17424 (nop, nop, sack 1 {0:726})
19:14:47.395300 IP 192.168.1.101.3190 > 69.28.176.53.80: . ack 3134137511 win 17
424
19:14:47.397349 IP 69.28.176.53.80 > 192.168.1.101.3190: . 1:1453(1452) ack 0 wi
n 65535
19:14:47.401545 IP 69.28.176.53.80 > 192.168.1.101.3190: . 1453:2905(1452) ack 0
 win 65535
scanner#
scanner#
scanner#
scanner#
scanner#
scanner#
                                                                    You do not have VMware Tools installed.
```

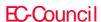

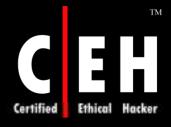

#### Linux Tool: Snort

Flexible packet sniffer/logger that detects attacks, Snort is a libpcapbased packet sniffer/logger that can be used as a lightweight network intrusion detection system

Snort has a real-time alerting capability, with alerts being sent to syslog, a separate "alert" file, or even to a Windows computer via Samba

```
F:\WINNT\System32\cmd.ese
F:\Snort>snort
            --- Initializing Snort ---
-*> Snort! (*-
Version 1.7-VIN32
By Martin Roesch (roesch@clark.net, www.snort.org)
VIN32 Port By Michael Davis (mike@datanerds.net, www.datanerds.net/~mike)
USAGE: snort [-options] <filter options>
Options:
                             Set alert mode: fast, full, or none (alert file alerts only)
                "unsock" enables UNIX socket logging (experimental). *
Display ARP packets
Log packets in topdump format (much faster!)
(rules) Use Rules File (rules)
                            Drint out payloads with character data only (no hex)
Dump the Application Layer
Run Snort in background (daemon) mode
Display the second layer header info
Log alert messages to NI Eventlog.
Read BPF filters from file (bpf)
Run snort gid as 'gname' user or uid after initializa
           -e
-E
-F <bpf>
           -g (gname) Run snort gid as 'gname' user or uid after initialization *
-h (hn) Home network = (hn)
-i (if) Listen on interface (if)
-l Add Interface name to alert output
            -1 (1d)
-n (ent)
-N
                            Log to directory (ld)
Exit after receiving (cnt) packets
Turn off logging (alerts still work)
                             Change the rule testing order to PassiAlertiLog
Obfuscate the logged IP addresses
                            Disable promiscuous mode sniffing
set explicit snaplen of packet (default: 1514)
                             Quiet. Don't show banner and status report
                            Read and process topdump file (tf)
                (uname) Run snort uid as (uname) user (or uid) after initialization
                             Use UTC for timestamps
                             Be verbose
Lists available interfaces.
                             Show version number
                             Dump the raw packet data starting at the link layer
-? Show this information
<Filter Options> are standard BPF options, as seen in TCPDump
st denotes an option that is NOT SUPPORTED in this WIN32 port of snort.
Uh, you need to tell me to do something....
  Invalid argument
F:\Snort>
```

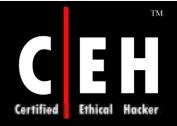

#### Snort: Screenshot

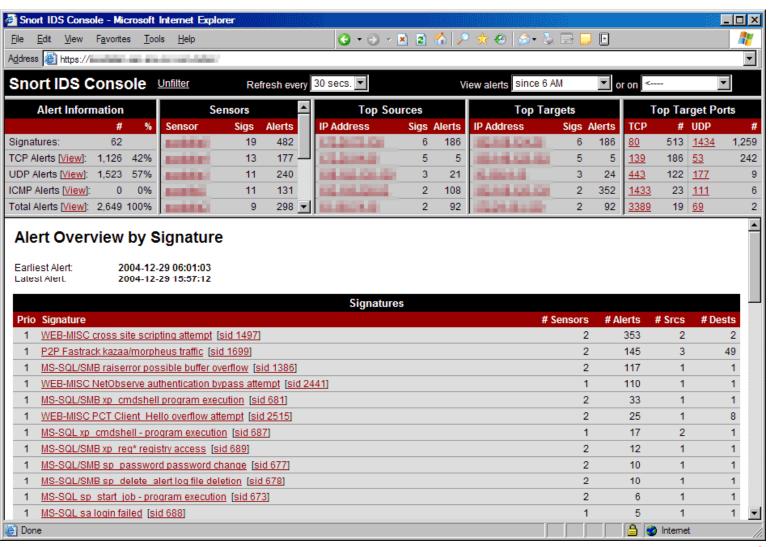

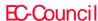

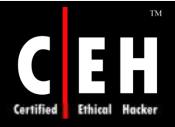

#### Linux Tool: SAINT

SAINT (Security Administrator's Integrated Network Tool) is a security assessment tool based on SATAN

Features include scanning through a firewall, updated security checks from CERT & CIAC bulletins, 4 levels of severity (red, yellow, brown, & green) and a feature rich HTML interface

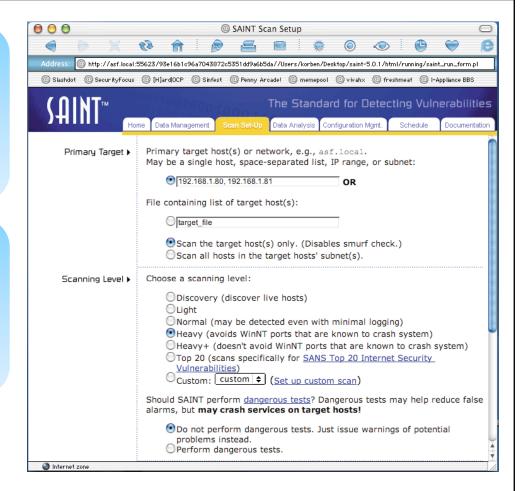

Source: http://www.saintcorporation.com

Copyright © by EC-Council All Rights Reserved. Reproduction is Strictly Prohibited

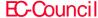

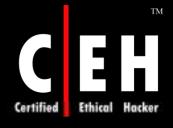

### Linux Tool: Wireshark

Network traffic analyzer wireshark is a network traffic analyzer, or "sniffer," for Unix and Unix-like operating systems

It uses GTK+, a graphical user interface library, and libpcap, a packet capture and filtering library

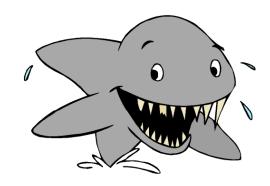

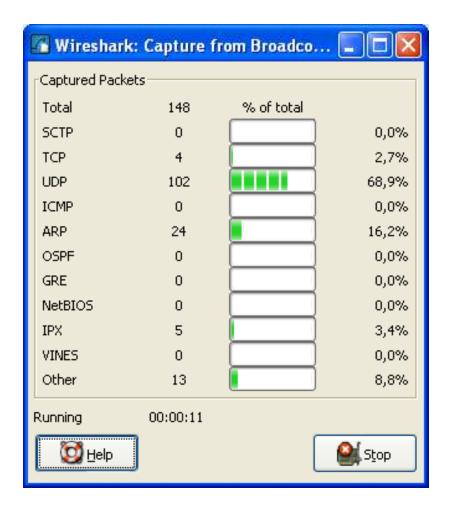

Source: http://www.wireshark.org/

Copyright © by EC-Council All Rights Reserved. Reproduction is Strictly Prohibited

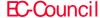

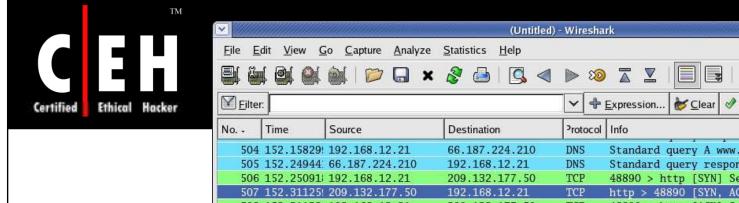

♣ Expression... 

★ Clear 

Apply Standard query A www.redhat.com Standard query response A 209.132.177.50 48890 > http [SYN] Seq=0 Len=0 MSS=1460 TSV=1535 http > 48890 [SYN, ACK] Seg=0 Ack=1 Win=5792 Len 508 152.31132 192.168.12.21 209.132.177.50 TCP 48890 > http [ACK] Seq=1 Ack=1 Win=5840 Len=0 TS GET / HTTP/1.1 509 152.31154 192.168.12.21 209.132.177.50 HTTP 510 152.38737 209.132.177.50 192.168.12.21 TCP http > 48890 [ACK] Seq=1 Ack=498 Win=6864 Len=0 511 152.40516 209.132.177.50 192.168.12.21 TCP [TCP segment of a reassembled PDU] 512 152.40520 192.168.12.21 209.132.177.50 TCP 48890 > http [ACK] Seg=498 Ack=1369 Win=8576 Len TCP [TCP segment of a reassembled PDU] 513 152.41351 209.132.177.50 192.168.12.21 514 152.41356: 192.168.12.21 209.132.177.50 TCP 48890 > http [ACK] Seg=498 Ack=2737 Win=11312 Le TCP 48891 > http [SYN] Seq=0 Len=0 MSS=1460 TSV=1535 515 152.45058 192.168.12.21 209.132.177.50 516 152,47685; 209,132,177,50 192,168,12,21 TCP [TCP segment of a reassembled PDU] 517 152,47690; 192,168,12,21 209.132.177.50 TCP 48890 > http://ackil Seg=498 Ack=4105 Win=14048 Le 💌 ▶ Frame 507 (74 bytes on wire, 74 bytes captured) Ethernet II, Src: Amit\_04:ae:54 (00:50:18:04:ae:54), Dst: Intel\_e3:01:f5 (00:0c:f1:e3:01:f5) ▶ Internet Protocol, Src: 209.132.177.50 (209.132.177.50), Dst: 192.168.12.21 (192.168.12.21) ▼ Transmission Control Protocol, Src Port: http (80), Dst Port: 48890 (48890), Seq: 0, Ack: 1, Len: 0 Source port: http (80) Destination port: 48890 (48890) (relative sequence number) Sequence number: 0 Acknowledgement number: 1 (relative ack number) Header length: 40 bytes Flags: 0x12 (SYN, ACK) Window size: 5792 Checksum: 0x99db [correct] D Options: (20 bytes) ▷ [SEQ/ACK analysis] 00 Oc f1 e3 01 f5 00 50 18 04 ae 54 08 00 45 00 .......P ...T..E. 00 3c 00 00 40 00 35 06 f6 47 d1 84 b1 32 c0 a8 .<..@.5. .G...2.. Oc 15 00 50 be fa b5 36 ce 18 e0 bb b5 58 a0 12 ...P....6 .....X... 16 a0 99 db 00 00 02 04 05 64 04 02 08 0a 10 1d ..... .d..... 0040 ee de 5b 81 15 29 01 03 03 02 ...[...]... Source Port (tcp.srcport), 2 P: 1096 D: 1096 M: 0 Drops: 0

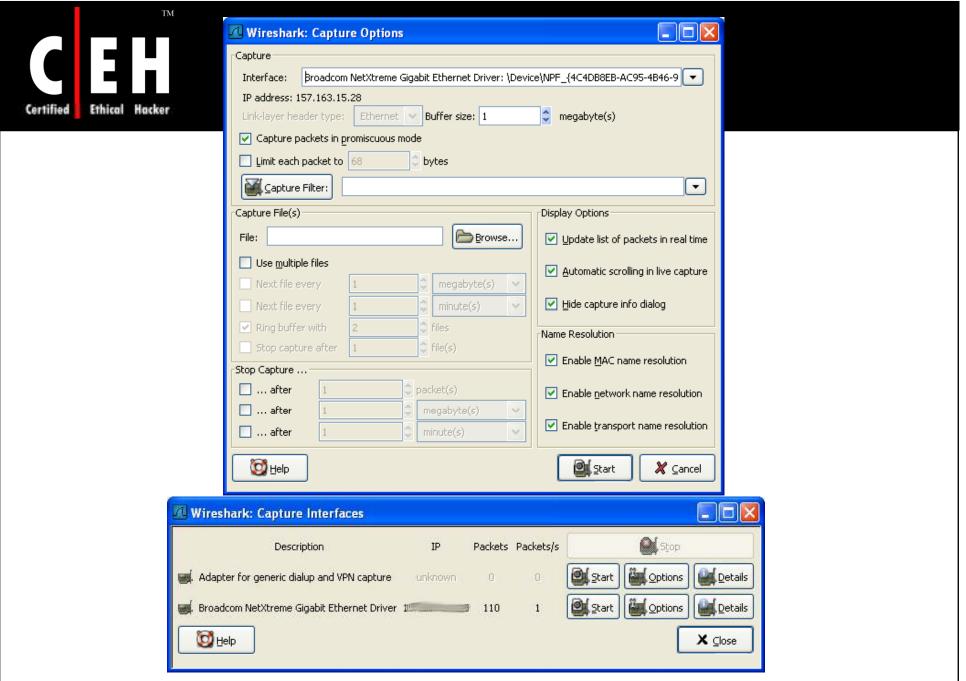

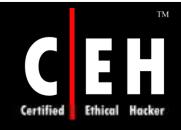

#### Wireshark: Screenshot

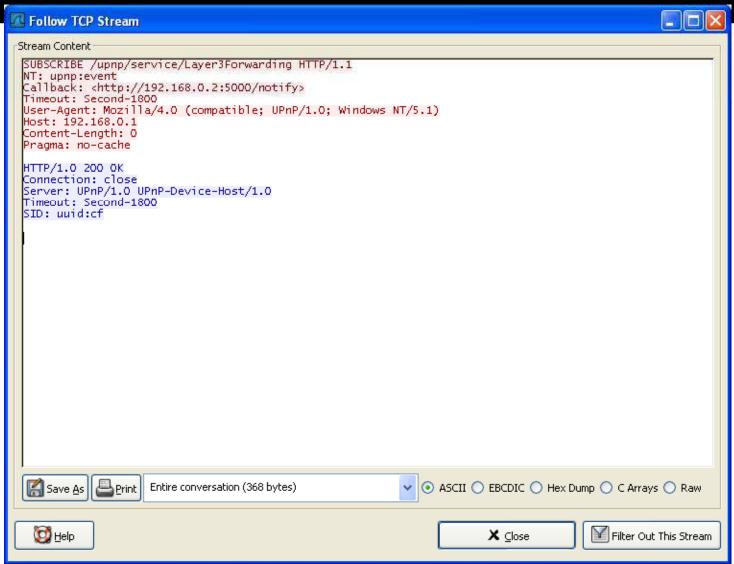

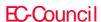

## Linux Tool: Abacus Port Sentry

Portscan detection daemon Port Sentry has the ability to detect portscans (including stealth scans) on the network interfaces of your machine

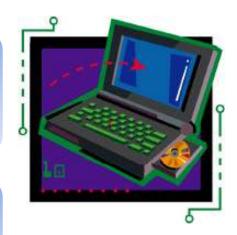

Upon alarm, it can block the attacker via hosts.deny, dropped route, or firewall rule

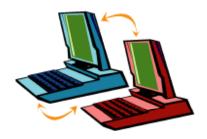

Copyright © by EC-Council

It is a part of the Abacus program suite

Source: http://www.psionic.com

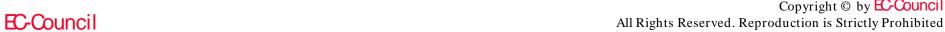

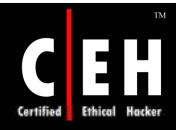

## Abacus Port Sentry: Screenshot

```
root@clubcm portsentry-1.1]# make linux
SYSTYPE=linux
Making
cc -O -Wall -DLINUX -DSUPPORT STEALTH -o ./portsentru ./portsentru.c \
        ./portsentry io.c ./portsentry util.c
[root@clubcm portsentry-1.1]#
[root@clubcm portsentry-1.1]#
[root@clubcm portsentry-1.1]# make install
Creating psionic directory /usr/local/psionic
Setting directory permissions
Creating portsentry directory /usr/local/psionic/portsentry
Setting directory permissions
chmod 700 /usr/local/psionic/portsentry
Copying files
cp ./portsentry.conf /usr/local/psionic/portsentry
cp ./portsentry.ignore /usr/local/psionic/portsentry
cp ./portsentry /usr/local/psionic/portsentry
Setting permissions
chmod 600 /usr/local/psionic/portsentry/portsentry.ignore
chmod 600 /usr/local/psionic/portsentry/portsentry.conf
chmod 700 /usr/local/psionic/portsentry/portsentry
Edit /usr/local/psionic/portsentru/portsentru.conf and change
your settings if you haven't already. (route, etc)
WARNING: This version and above now use a new
directory structure for storing the program
and confiq files (/usr/local/psionic/portsentry).
Please make sure you delete the old files when
the testing of this install is complete.
[root@clubcm portsentry-1.1]#
[root@clubcm portsentry-1.1]#
```

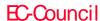

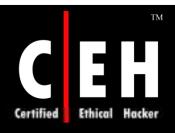

### Linux Tool: DSniff Collection

A suite of powerful tools for sniffing networks for passwords and other information

Includes sophisticated techniques for defeating the "protection" of network switchers

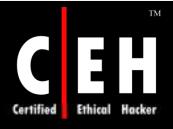

## Linux Tool: Hping2

hping2 is a network tool which sends custom ICMP/UDP/TCP packets and displays target replies like ping does with ICMP replies

It handles fragmentation and arbitrary packet body and size and can be used to transfer files under supported protocols

Using hping2, you can test firewall rules

```
# hping2 -n 172.16.240.241 -p 21 -S -c 4
eth0 default routing interface selected (according to /proc)
HPING 172.16.240.241 (eth0 172.16.240.241): S set, 40 headers + 0 data bytes
46 bytes from 172.16.240.241: flags=SA seq=0 ttl=63 id=0 win=5840 rtt=13.7 ms
46 bytes from 172.16.240.241: flags=SA seq=1 ttl=63 id=0 win=5840 rtt=3.7 ms
46 bytes from 172.16.240.241: flags=SA seq=2 ttl=63 id=0 win=5840 rtt=3.7 ms
46 bytes from 172.16.240.241: flags=SA seq=3 ttl=63 id=0 win=5840 rtt=3.5 ms

--- 172.16.240.241 hping statistic ---
4 packets tramitted, 4 packets received, 0% packet loss
round-trip min/avg/max = 3.5/6.1/13.7 ms
```

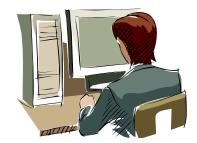

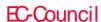

#### Linux Tool: Sniffit

Sniffit is a packet sniffer and monitoring tool. It is a packet sniffer for TCP/UDP/ICMP packets

It is able to give you detailed technical info on these packets (SEC, ACK, TTL, Window, etc.) but also packet contents in different formats (hex or plain text, etc)

```
66, 131, 205, 237
69, 167, 231, 28
139, 168, 241, 73
195, 241, 94, 48
24, 173, 162, 174
                                                                                                                                                                     Unknown
                                                                                                                                                                      Unknoun
                                                                                                                                                                      Unknown
                                                                                        24.173.162.174 4662
24.173.162.174 4662
24.173.162.174 56803
212.87.111.137 3165
                                                                                                                                                                     Unknown
                                                                                      212.87.111.137 3165
24.173.162.174 51398
24.173.162.174 4662
24.173.162.174 4662
24.173.162.174 4662
24.173.162.174 56333
69.5.6.117 6994
24.173.162.174 4662
81.86.190.11 5200
24.173.162.174 54731
24.173.162.174 4662
80.53.230.66 36163
65.32.50.61 36163
65.32.50.61 36163
65.32.50.66 36163
65.32.50.66 36163
65.32.50.66 36163
65.32.50.66 36163
                                                                                                                                                                     Unknoun
    66.56.118.204 3264
81.86.251.251 4884
84.137.222.17 63963
69.5.6.117 6994
24.173.162.174 56333
66.131.205.237 2107
24.173.162.174 54731
61.86.190.11 5200
                                                                                                                                                                     Unknoun
                                                                                                                                                                     Unknown
                                                                                                                                                                     Briknoun
                                                                                                                                                                     Unknown
                                                                                                                                                                     Unknown
                                                                                                                                                                     Unknown
                                                                                                                                                                      Unknown
                                                                                                                                                                     Unknoun
                                                                                                                                                                     Unknoun
                                                                                                                                                                     Unknown
                                                                                         0 162,174 4662
22 1,166,3 6667
48741 162,174 26421
   Sniffit 0.3.7 Beta
Source IP
                                                                                                         Source PORT
Dostination IP: All
                                                                                                         Destination FORT: All
```

Source: http://reptile.rug.ac.be

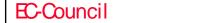

#### Linux Tool: Nemesis

The Nemesis Project is designed to be a command line-based and portable human IP stack for UNIX/Linux

The suite is broken down by protocol and should allow for useful scripting of injected packet streams from simple shell scripts

```
dolavimus:src/projects/nemesis/nemesis-1.4beta2/src
(dolavimus):nemesis/nemesis-1.4beta2/src$ 78: ./nemesis tcp help
TCP Packet Injection -=- The NEMESIS Project Version 1.4beta2 (Build 14)
 tcp [-v (verbose)] [options]
CP options:
 -x (Source port)]
 -y <Destination port>
    <TCP flags>
    -fS (SYN), -fA (ACK), -fR (RST), -fP (PSH), -fF (FIN), -fU (URG)
 -s <SEO number>
 -a <ACK number>
 -u (Urgent pointer offset)
 -o <TCP options file>
 -P <Payload file>
[P options:
 -S (Source IP address)
 -D (Destination IP address)
 -I <IP ID>
 -T <IP TTL>
 -t <IP TOS>
 -F <IP fragmentation offset>
 -0 <IP options file>
Data Link Options:
 -d (Ethernet device)
 -H <Source MAC address>
 -M <Destination MAC address>
dolavimus):nemesis/nemesis-1.4beta2/src$ 79:
                                                                      16:51:11
```

Source: http://jeff.wwti.com

Copyright © by EC-Council All Rights Reserved. Reproduction is Strictly Prohibited

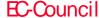

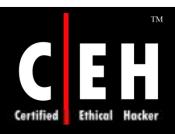

## Linux Tool: LSOF

List open files. Lsof is a Unix-specific diagnostic tool

Its name stands for LiSt Open Files and it does just that

It lists information about any files that are open by processes currently running on the system

```
File Edit View Terminal Tabs Help
                            baart@localhost:~
                                                        baart@localhost:~
baart@localhost:~/download/...
paart@localhost - 💲 /usr/sbin/lsof /dev/null
COMMAND
            PID USER
                        FD
                             TYPE DEVICE SIZE NODE NAME
          8053 baart
                              CHR
                                     1.3
                                               1355 /dev/null
gnome-ses
                         Or
          8074 baart
                              CHR
                                     1,3
                                               1355 /dev/null
dbus-laun
                         Or
dbus-laun
          8074 baart
                         1u
                              CHR
                                     1,3
                                               1355 /dev/null
dbus-laun 8074 baart
                         2u
                              CHR
                                               1355 /dev/null
dbus-laun
          8074 baart
                              CHR
                                               1355 /dev/null
dbus-daem
          8075 baart
                                     1,3
                                               1355 /dev/null
                         Ou
                              CHR
dbus-daem
          8075 baart
                         1u
                              CHR
                                               1355 /dev/null
dbus-daem
                                     1.3
          8075 baart
                         2u
                              CHR
                                               1355 /dev/null
dbus-daem
          8075 baart
                              CHR
                                               1355 /dev/null
confd-2
                                     1.3
           8080 baart
                              CHR
                                               1355 /dev/null
                         0u
confd-2
          8080 baart
                         1u
                              CHR
                                               1355 /dev/null
gconfd-2
                                               1355 /dev/null
          8080 baart
                         2u
                              CHR
confd-2
                                               1355 /dev/null
           8080 baart
                              CHR
bonobo-ac
          8086 baart
                         ou
                              CHR
                                     1,3
                                               1355 /dev/null
bonobo-ac
          8086 baart
                         1u
                              CHR
                                               1355 /dev/null
onobo-ac 8086 baart
                         2u
                              CHR
                                     1.3
                                               1355 /dev/null
at-spi-re
                              CHR
                                     1,3
                                               1355 /dev/null
          8088 baart
                         0u
at-spi-re 8088 baart
                         1u
                              CHR
                                     1.3
                                               1355 /dev/null
at-spi-re 8088 baart
                         2u
                              CHR
                                     1,3
                                               1355 /dev/null
                              CHR
                                     1.3
                                               1355 /dev/null
gnome-kev
          8090 baart
                         Or
gnome-key 8090 baart
                              CHR
                                     1,3
                                               1355 /dev/null
gnome-set 8097 baart
                         ou
                                               1355 /dev/null
```

Source: ftp://vic.cc.purdue.edu

Copyright © by EC-Council
All Rights Reserved. Reproduction is Strictly Prohibited

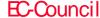

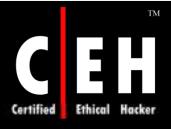

## Linux Tool: IPTraf

Interactive Colorful IP LAN Monitor, IPTraf is an neurses-based IP LAN monitor that generates various network statistics including TCP info, UDP counts, ICMP and OSPF information, Ethernet load info, node stats, IP checksum errors, and others

| IPTraf               | D          |                   | D      | B         | 51.5   | B 1 - E     |
|----------------------|------------|-------------------|--------|-----------|--------|-------------|
| Proto/Port           | — Pkts -   |                   |        |           |        | BytesFrom - |
| TCP/eee              | 6064       | 1960227           | 3490   | 387688    | 2574   | 1572539     |
| TCP/8088             | 1328       | 411655            | 647    | 71848     | 681    | 339807      |
| TCP/webcache         | 545        | 209710            | 269    | 21707     | 276    | 188003      |
| TCP/pop3             | 508        | 169510            | 220    | 8952      | 288    | 160558      |
| TCP/setp             | 177        | 86150             | 88     | 79197     | 89     | 6953        |
| UDP/domain           | 352        | 40643             | 192    | 13357     | 160    | 27286       |
| TCP/netbios-ss       | 160        | 22112             | 86     | 9408      | 74     | 12704       |
| UDP/netbios-ns       | 164        | 15530             | 130    | 10337     | 34     | 5193        |
| TCP/https            | 22         | 7533              | 12     | 1553      | 10     | 5980        |
| TCP/telnet           | 45         | 4649              | 25     | 2052      | 20     | 2597        |
| TCP/ftp              | 25         | 1269              | 13     | 746       | 12     | 523         |
| UDP/netbios-dg       | 5          | 1177              | 3      | 703       | 2      | 474         |
| TCP/nntp             | 7          | 578               | 4      | 213       | 3      | 365         |
| TCP/74               | 6          | 564               | 6      | 564       | 0      | 0           |
| TCP/40               | g          | 540               | g      | 540       | Ō      | Ö           |
| UDP/bootps           | 1          | 328               | 1      | 328       | Ō      | Ö           |
| UDP/bootpc           | 1          | 328               | ō      | 0         | i .    | 328         |
| UDP/ntp              | ã          | 608               | 4      | 304       | Ā      | 304         |
| TCP/81               | ž          | 332               | 5      | 252       | ż      | 80          |
| TCP/tproxy           | ġ          | 508               | ğ      | 508       | Ô      | ő           |
| 26 entries ——        | - Elapsed  |                   |        | 500       | · ·    |             |
| Protocol data rate   |            |                   |        | 537,00 ou | rt 700 | .25 total   |
|                      | scroll win |                   |        | 001,00 00 | 102    | Zo total    |
| OPATION NESOPALATION | 2CLOTT OIL | nn <u>a-</u> 2n', | N-EXIL |           |        |             |

Source: http://cebu.mozcom.com

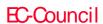

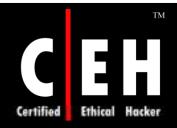

## IPTraf: Screenshot 1

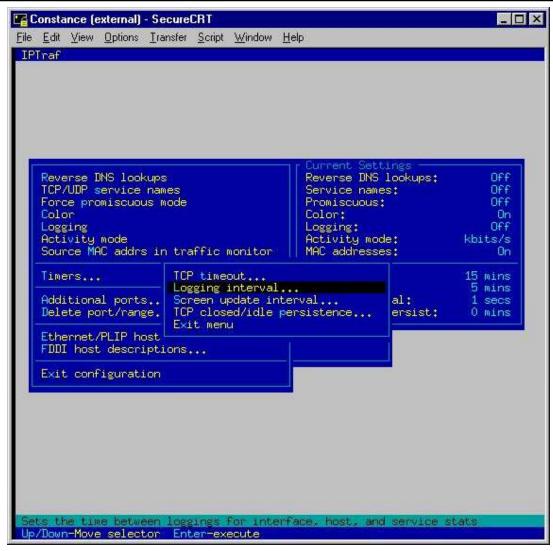

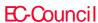

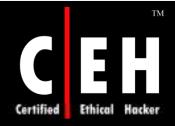

## IPTraf: Screenshot 2

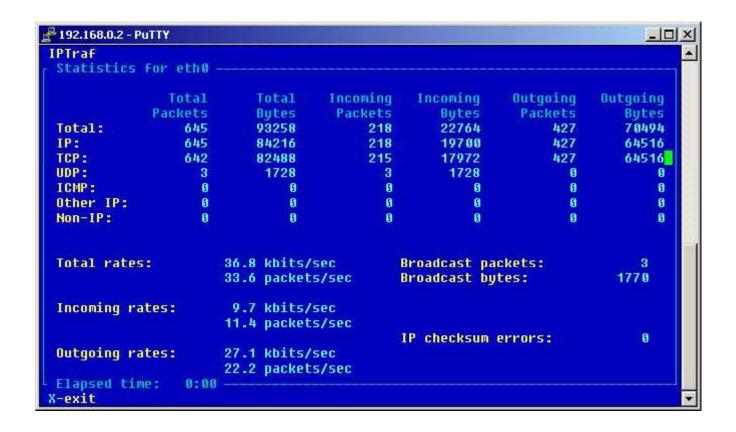

## Linux Tool: LIDS

The LIDS is an intrusion detection/defense system in the Linux kernel

The goal is to protect Linux systems against root intrusions by disabling some system calls in the kernel itself

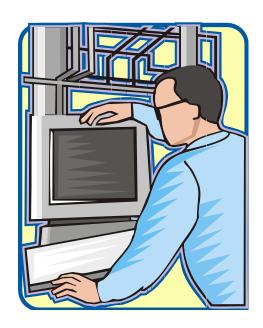

Source: http://www.lids.org/

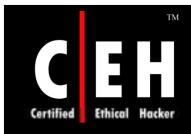

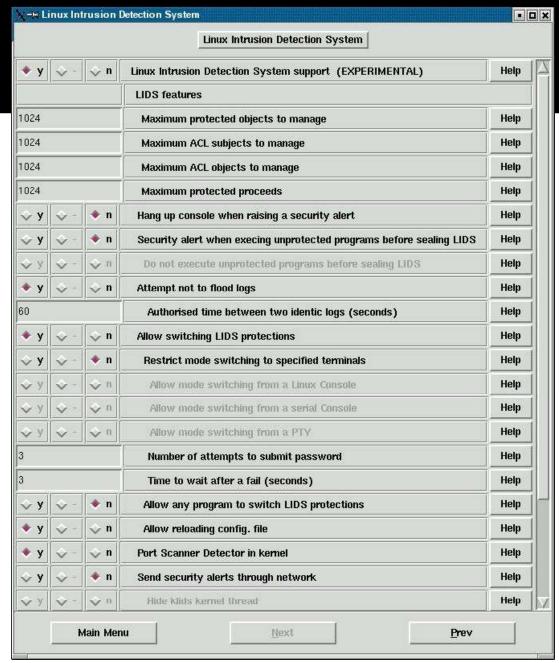

# Hacking Tool: Hunt

Hunt is a session hijacking tool

One of Hunt's advantages over other session hijacking tools is that it uses techniques to avoid ACK storms

Hunt avoids the ACK storm, and the dropping of the connection, by using ARP spoofing to establish the attacker's machine as a relay between the source and the destination

Now, the attacker uses Hunt to sniff the packets to the source and destination to send over this connection

The attacker can choose to act as a relay and forward these packets to their intended destinations, or he can hijack the session

The attacker can type in commands that are forwarded to a destination but that the source cannot see

Source: http://lin.fsid.cvut.cz/^kra/index.html

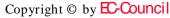

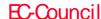

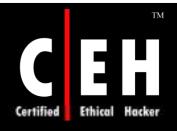

## Hunt: Screenshot

Any commands the source types in can be seen on the attacker's screen, but they are not sent to the destination

Then Hunt allows the attacker to restore the connection back to the source when he/she is done with it

```
root@frankgrimes.sf-lab: /usr/local/sbin/hunt-1.5
                                                                                  _ - X
  File Edit Settings Help
        multipurpose connection intruder / sniffer for Linux
        (c) 1998-2000 by kra
   - Main Menu --- rcvpkt O, free/alloc 63/64 -----
1/v/r) list/watch/reset connections
       host up tests
       arp/simple hijack (avoids ack storm if arp used)
       simple hijack
       daemons rst/arp/sniff/mac
       options
       exit
 0) 10.10.80.122 [1651]
                                 --> 128,101,81,1 [23]
choose com> 0
amp spoof smc in dst y/n [y]>
src MAC [EA:1A:DE:AD:BE:01]>
arp spoof dst in src y/n [y]>
dst MAC [EA:1A:DE:AD:BE:02]>
input wode [r]aw, []]ine+echo+\r, line+[e]cho [r]> r
dump [s]rc/[d]st/[b]oth [b]> b
print src/dst same characters y/n [n]> n
```

Copyright © by EC-Council

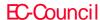

# Tool: TCP Wrappers

TCP Wrappers allow the user to monitor/filter incoming requests for SYSTAT, FINGER, FTP, TELNET, R-Commands, TFTP, TALK, and other network services

It provides access control to restrict what systems connect with which network daemons

It provides some protection from host spoofing

### It has 4 components:

- Tcpd-the actual wrapper program
- Tcpdmatch, tcpdchk-ACL testing programs
- Try-from-tests host lookup function
- Safe-finger—a better version of finger

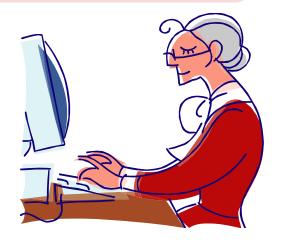

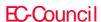

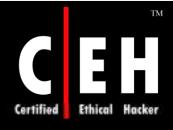

## Linux Loadable Kernel Modules

LKMs are Loadable Kernel Modules used by the Linux kernel to expand its functionality

The advantage of those LKMs: *They can be loaded dynamically*; there must be no recompilation of the whole kernel. Because of these features, they are often used for specific device drivers (or filesystems) such as soundcards

### This command forces the system to do:

- Load the objectfile (here module.o)
- Call create\_module systemcall (for systemcalls -> seeI.2) for relocation of memory
- Unresolved references are resolved by Kernel-Symbols with the systemcall get\_kernel\_syms
- After this, the init\_module systemcall is used for he LKM initialization -> executing int init\_module(void) and so on

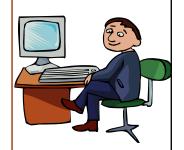

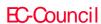

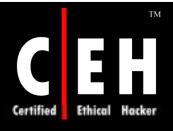

# Hacking Tool: Linux Rootkits

By installing a rootkit, an intruder can maintain access to a compromised system

A rootkit contains a set of tools and replacement executables for many of the operating system's critical components, used to hide evidence of the attacker's presence and to give the attacker backdoor access to the system

Rootkits require root access to install, but once set up, the attacker can get root access back at any time

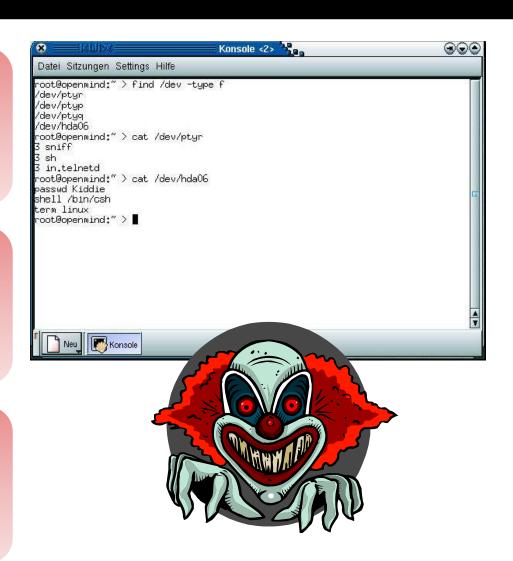

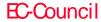

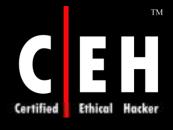

## Rootkits: Knark & Torn

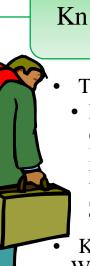

### Knark:

- The following is the list of files that comes along with Knark:
- Makefile, apache.c, Apache.cgi, backup, Bj.c, caine, Clearmail, dmesg, Dmsg, ered, Exec, fix, Fixtext, ftpt, Gib, gib.c, Hds0, hidef, Inc.h, init, Lesa, login Lpdx, lpdx.c, Make-ssh-host-key, make-ssh-known-hosts, Module, nethide, Pgr, removeme, Rexec, rkhelp, sl2 Sl2.c, snap, Ssh\_config, sshd\_config, Ssht, statdx2, Sysmod.o, sz, T666, unhidef, Wugod, zap
- KNARK comes with a few good exploits as well, suchas Lpdx, T666, Wugod

#### Torn:

• First rootkit of its kind that is precompiled and yet allows the user to define a password; the password is stored in an external encrypted file

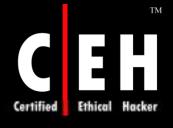

## Rootkits: Tuxit, Adore, Ramen

### Tuxit

- Written by a Dutch group called Tuxtendo
- There are six files in the tuxkit, which include aREADME, an installation script, and four tarred/zipped files

### Adore

- Adore is a worm that was originally known as the Red Worm
- LPRng is installed by default on Red Hat 7.0 systems. From the reports so far, Adore started to spread from April 1, 2001

### Ramen

- It is a Linux-based Internet worm named after the popular noodle soup
- It has been seen in the wildaffecting systems that run Red Hat Inc.'s 6.2 or 7.0 versions of the open-source OS

## Rootkit: Beastkit

Beastkit replaces common binaries that can be used to monitor system operations (like ps) and the list of programs included in the rootkit (bin.tgz)

The timestamp does not change, because the rootkit uses touch -acmr to transmit the timestamp to the rootkit files

Beastkit contains some tools (bktools) (placed at /lib/ldd.so/bktools):

- bkget SynScan Daemon (by psychoid/tCl)
- bkp hdlp2
- bks Sniffer
- bksb "sauber"-Script (see duarawkz-rootkit), cleans up some of the intruder's traces
- bkscan SynScan (by psychoid/tCl)
- bktd
- patch SSHd-Patchscript (update to ssh-1.2.32 using ftp)
- prl SSHd-Patchscript (update to ssh-1.2.32 using htp)
- prw SSHd-Patchscript (update to ssh-1.2.32)

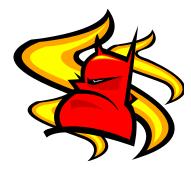

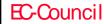

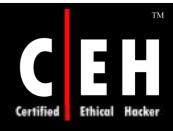

## Rootkit Countermeasures

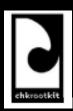

chkrootkit is a tool to locally check for signs of a rootkit

It contains chkrootkit, a shell script that checks system binaries for rootkit modification

```
Searching for Ramen Worm files and dirs... nothing found
Searching for Maniac files and dirs... nothing found
   Searching for RK17 files and dirs... nothing found
Searching for Ducoci rootkit... nothing found
Searching for Adore Worm... nothing found
  Searching for ShitC Worm... nothing found
Searching for Omega Worm... nothing found
Searching for Sadmind/IIS Worm... nothing found
Searching for MonKit... nothing found
Searching for MonKit... nothing found
Searching for Showtee... nothing found
Searching for OpticKit... nothing found
Searching for T.R.K... nothing found
Searching for Mithra... nothing found
Searching for LOC rootkit... nothing found
Searching for Romanian rootkit... nothing found
Searching for Suckit rootkit... nothing found
Searching for Volc rootkit... nothing found
Searching for Gold2 rootkit... nothing found
Searching for TC2 Worm default files and dirs... nothing found
Searching for Anonoying rootkit default files and dirs... nothing found
Searching for ShKit rootkit default files and dirs... nothing found
Searching for ShKit rootkit default files and dirs... nothing found
Searching for ShKit rootkit default files and dirs... nothing found
Searching for anomalies in shell history files... nothing found
Checking 'asp'... not infected
   Checking 'asp'... not infected
Checking 'bindshell'... not infected
Checking 'lkm'... You have 1 proc
                                                                                                                                                                   1 process hidden for readdir command
Checking 'Ikm'... You have I process hidden for read You have I process hidden for ps command Warning: Possible LKM Trojan installed Checking 'rexedcs'... not found Checking 'sniffer'... Checking 'w55808'... not infected Checking 'wted'... nothing deleted Checking 'scalper'... not infected Checking 'slapper'... not infected Checking 'slapper'... not infected Checking 'z2'... nothing deleted Checking 'z2'... nothing deleted 'root@sys:~/chkrootkit-0.42b# []
```

Source: http://www.chkrootkit.org

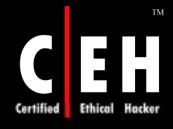

## 'chkrootkit' detects the following Rootkits

- irk3, irk4, irk5, irk6 (and some variants);
- 2. Solaris rootkit.
- 3. FreeBSD rootkit,
- 4. tOrn (including some variants and tOrn v6);
- 5. Ambient's Rootkit for Linux (ARK);
- 6. Ramen Worm;
- 7. rh[67]-shaper;
- 8. RSHA:
- Romanian rootkit;
- 10. RK 17; Lion Worm:
- 11. Adore Werm;
- 12 LPD Worm;
- 13. kessay-ric.
- 14. Adore LKM:
- 15. ShitC Worm:
- 16. Omega Worm:
- 17. Wormkit Worm:
- 18. Meniec-RK;

- 19. dec-rooticit;
- 20. Ducoci rootkit,
- 21. Ec Worm
- 22. RST.b trojen,
- 23. duerewks;
- 24. knerk LKM;
- 25. Monkit.
- 26. Hidrootkit, Bobkit,
- 27. Pizdekit,
- 28. tOrn (v6.0
- 29. Showtee;
- 30. Optickit;
- 31. T.R.K;
- 32. MithRe's Rootkit
- 33. George;
- 34. SucKIT;
- Scalper (FreeBSD/Apach e chuniced encoding worm);
- 36. Steppor A, B, C and D

- 37. (Linuz/Apacho mod\_ssl Worm);
- 38. OpenBSD rk. v1;
- 39. Illogic rootkit:
- 40. SK rootkit.
- 41. sebek LKM;
- 42. Romanian
- 43. LOC rootkit,

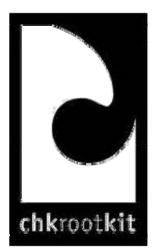

# Linux Tools: Application Security

## Rain.Forest.Puppy's

• CGI vulnerability scanner

Source: http://www.dwheeler.com

### Flawfinder:

• It is a Python program that searches through the source code for potential security flaws, listing them sorted by risk, with the most potentially dangerous flaws shown first. The risk level depends not only on the function, but also on the values of the parameters of the function

Source: http://www.wiretrip.net

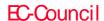

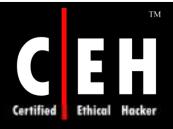

# Linux Tools: Application Security (cont'd)

### StackGuard

• A compiler that emits programs hardened against "stack smashing" attacks. Stack smashing attacks are a common form of penetration attack. Programs that have been compiled with StackGuard are largely immune to stack smashing attack. Protection requires no source code changes at all

Source: http://www.immunix.org

### Libsafe

• It is generally accepted that the best solution to buffer overflow and format string attacks is to fix the defective programs

Source: http://www.avayalabs.com

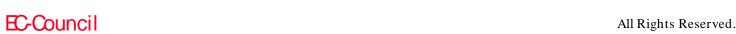

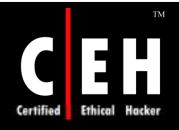

# Advanced Intrusion Detection Environment (AIDE)

AIDE (Advanced Intrusion Detection Environment) is a free replacement for Tripwire

It creates a database from the regular expression rules that it finds from the config file

Once this database is initialized, it can be used to verify the integrity of the files

This first AIDE database is a snapshot of the system in its normal state and the yardstick by which all subsequent updates and changes will be measured

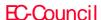

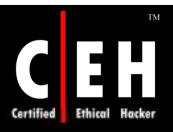

# Linux Tools: Security Testing Tools

### NMap (http://www.insecure.org/nmap)

• Premier network auditing and testing tool

### LSOF (ftp://vic.cc.pudue.edu/pub/tools/unix/lsof)

• LSOF lists open files for running Unix/Linux processes

### Netcat (http://www.atstake.com/research/tools/index.html)

• Netcat is a simple Unix utility that reads and writes data across network connections, using TCP or UDP protocol

## Hping2 (http://www.kyuzz.org/antirez/hping/)

• Hping2 is a network tool to send custom ICMP/UDP/TCP packets and to display target replies like ping does with ICMP replies

### Nemesis (http://www.packetninja.net/nemesis/)

• The Nemesis Project is designed to be a command-line based, portable human IP stack for Unix/Linux

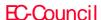

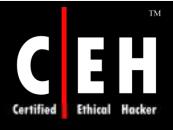

## Linux Tools: Encryption

## Stunnel (http://www.stunnel.org)

• Stunnel is a program that allows the user to encrypt arbitrary TCP connections inside SSL (Secure Sockets Layer) available on both Unix and Windows. Stunnel can allow the user to secure non-SSL aware daemons and protocols (like POP, IMAP, NNTP, LDAP, etc.) by having Stunnel provide the encryption, requiring no changes to the daemon's code

## OpenSSH / SSH (http://www.openssh.com/)

• SSH (Secure Shell) is a program forlogging into a remote machine and for executing commands on a remote machine. It provides secure encrypted communications between two untrusted hosts over an insecure network

## GnuPG (http://www.gnupg.org)

• GnuPG is a complete and free replacement for PGP. Since it does not use the patented IDEA algorithm, it can be used without any restrictions

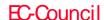

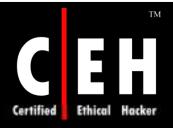

# Linux Tools: Log and Traffic Monitors

MRTG (http://www.mrtg.org)

• The Multi-Router Traffic Grapher (MRTG) is a tool to monitor the traffic load on network-links

Swatch (http://www.stanford.edu/^atkins/swatch/)

• Swatch, the simple watch daemon, is a program for Unix system logging

Timbersee (http://www.fastcoder.net/^thumper/software/sysadmin/timbersee/)

• Timbersee is aprogram similar to the Swatch program

Logsurf (http://www.cert.dfn.de/eng/logsurf/)

 The program log surfer was designed to monitor anytext-based logfiles on the system in real time

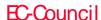

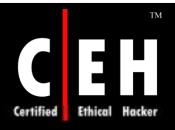

# Linux Tools: Log and Traffic Monitors (cont'd)

### TCP Wrappers (ftp://ftp.prcupine.org/pub/security/index.html)

• Wietse Venema's network logger, also known as TCPD & LOG\_TCP. These programs log the client hostname of incoming telnet, ftp, rsh, rlogin, finger, etc. requests

## IPLog (http://ojnk.sourceforge.net/)

• iplog is a TCP/IP traffic logger. Currently it is capable of logging TCP, UDP, and ICMP traffic

## IPTraf (http://cebu.mozcom.com/riker/iptraf/)

• IPTraf is an neurses-based IP LAN monitorthat generates various network statistics including TCP info, UDP counts, ICMP, OSPF information, Ethernet load info, node stats, IP checksum errors, and others

## Ntop (http://www.ntop.org)

• ntop is a Unix/Linux tool that shows network usage, similar to what the popular "top" Unix/Linux command does

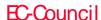

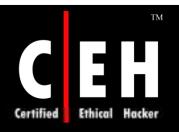

# Linux Security Auditing Tool (LSAT)

LSAT is a post install security auditor for Linux and Unix

It checks for system configurations and local network settings on the system for common security/config errors and for packages that are not needed

### LSAT consists:

 checkcfg, checkdotfiles, checkfiles, checkftpusers, checkhostsfiles, checkinetd, checkinittab, checkissue, checkkbd, checklimits, checklogging, checkmodules, checkmd5, checknet, checknetforward, and checkset, to name a few

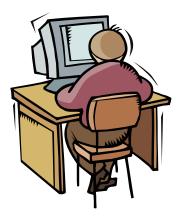

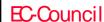

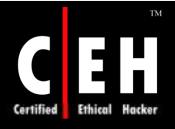

# Linux Security Countermeasures

### Physical Security:

lock your computer physical in a secure place.

#### Password Security:

Do not assign easy-to-guess password.

Do not share your account with other person.

Check user account with null passwd (without passwd) in /etc/shadow.

#### Network Security:

Close the door first by denying access from network by default.

\$ cat "ALL:ALL" >> /etc/hosts.deny

Stop all unused services such as sendmail, NFS.

\$ chkconfig -- list

\$ chkconfig --del sendmail

\$ chkconfig --del nfslock

\$ chkconfig --del rpc

Check system logs in /var/log regularly especially /var/log/secure.

#### Update your Linux system regularly

Checking the errata (bug fixes) in http://www.redhat.com/support/errata

The update packages can be found in ftp://updates.redhat.com

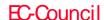

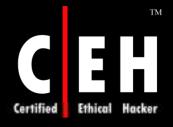

# Steps for Hardening Linux

Minimizing installed software

Patching the system

Securing filesystem permissions and S\*ID binaries

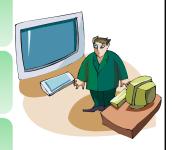

Improving login and user security

Setting some physical and boot security controls

Securing the daemons via network access controls

Increasing logging and audit information

Configuring vendor supplied security software (IDS, host firewall)

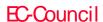

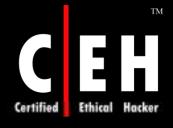

## What Happened Next

Immediately after this attack, Jason, an Ethical Hacker, was called in to troubleshoot the problem.

After hours of tracing the systems of top-shoppy.com, Jason found that access rights for the users and groups were set to default which hackers exploited to attack the systems.

Jason suggested the following measures to top-shoppy.com:

- Install the operating system properly
- Set up and enable iptables
- Configure security related kernel parameters
- Disable unnecessary daemons and network services
- Change default passwords and create regular users
- Disable remote root logins over ssh

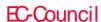

Linux is gaining in popularity and is fast becoming a stable industry strength OS

Once the IP address of a target system is known, an attacker can begin port scanning, looking for holes in the system for gaining access; Nmap being a popular tool

Password cracking tools are available for Linux as well

Sniffers, as well as packet assembly/analyzing tools for Linux, provide attackers with the edge that they have when dealing with other OSs

Attackers with root privileges can engage in session hijacking as well

Trojans, backdoors, and worms are also prevalent in the Linux environment

As with any other system, a well-developed integrated procedure is to be put in place to counter the threats that exist

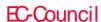

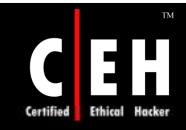

© 2000 Randy Glasbergen. www.glasbergen.com

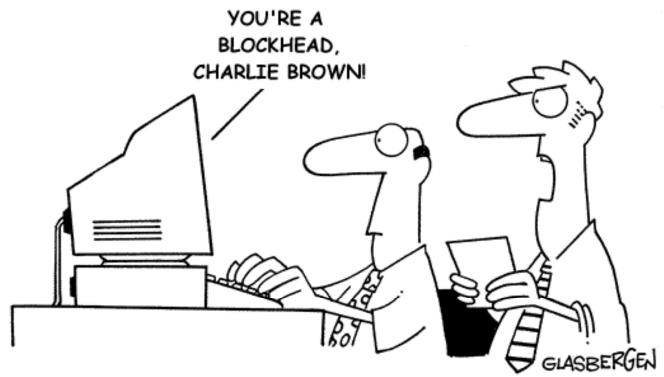

"It's right here in your own handwriting.
You didn't ask for Linux, you asked for Linus!"

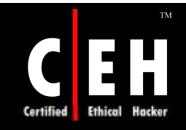

@ 1999 Randy Glasbergen. www.glasbergen.com

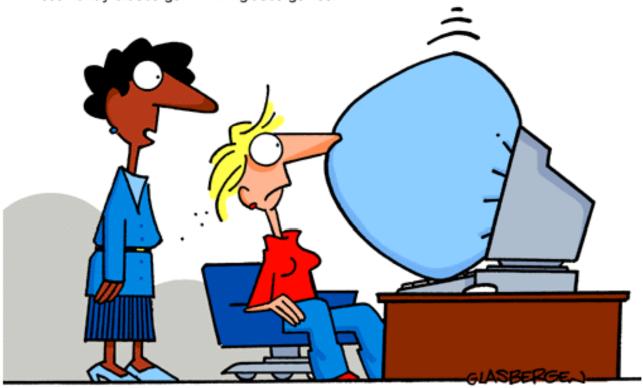

"It's the latest innovation in office safety. When your computer crashes, an air bag is activated so you won't bang your head in frustration."

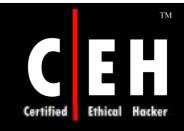

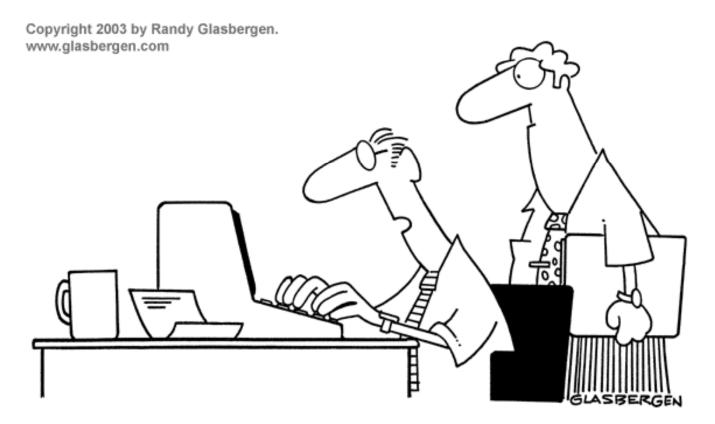

"I've been using the same computer since 1980. They can't replace it without violating the company's age discrimination policies."